244EL2 244E2

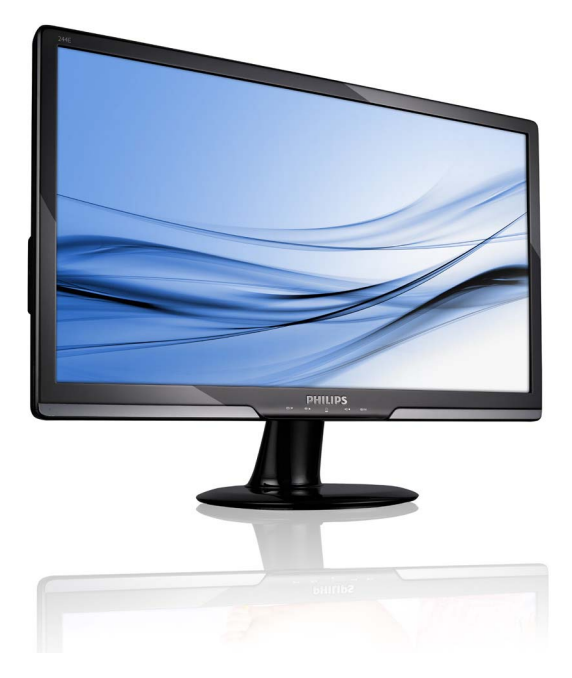

# www.philips.com/welcome

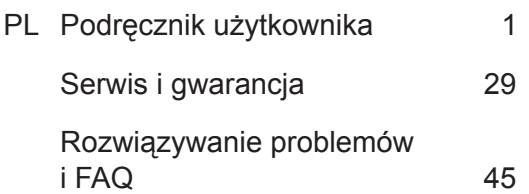

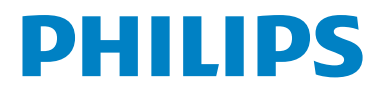

# **Spis treści**

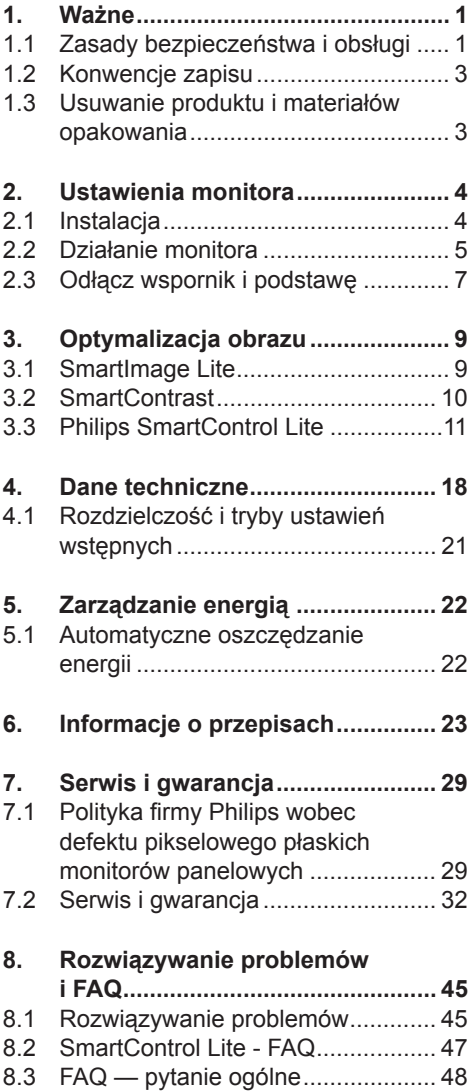

# **1. Ważne**

Ten elektroniczny podręcznik użytkownika jest przeznaczony dla każdego, kto korzysta z monitora Philips. Należy poświęcić trochę czasu na przeczytanie tego podręcznika użytkownika, przed rozpoczęciem używania monitora. Podręcznik zawiera ważne informacje i uwagi dotyczące używania monitora.

Produkt firmy Philips jest objęty gwarancją pod warunkiem właściwej obsługi i stosowania go zgodnie z jego przeznaczeniem, zgodnie z odnośnymi instrukcjami obsługi oraz po przedstawieniu przez Klienta oryginału faktury lub paragonu kasowego, zawierającego datę zakupu, nazwę dealera oraz typ i numer seryjny produktu.

# **1.1 Zasady bezpieczeństwa i obsługi**

# **Ostrzeżenia**

Użycie elementów sterowania, regulacji lub innych procedur niż te, które opisano w niniejszej dokumentacji, może spowodować porażenie prądem i/lub zagrożenia mechaniczne.

Przeczytaj instrukcje i postępuj zgodnie z nimi podczas podłączania i użytkowania twojego monitora komputerowego.

#### **Działanie**

- Monitor należy trzymać z dala od miejsc bezpośredniego oddziaływania światła słonecznego oraz pieców lub innych źródeł ciepła.
- Należy usuwać jakiekolwiek obiekty, które mogą zablokować szczeliny wentylacyjne lub uniemożliwić prawidłowe chłodzenie elementów elektronicznych monitora.
- Nie wolno zakrywać szczelin wentylacyjnych obudowy.
- Podczas ustawiania monitora należy upewnić się, że zapewniony jest łatwy dostep do wtyki i gniazda zasilania.
- Jeśli monitor został wyłączony poprzez odłączenie kabla zasilającego lub przewodu prądu stałego, w celu uzyskania normalnego działania, należy zaczekać 6 sekund przed ponownym podłączeniem kabla zasilającego lub przewodu prądu stałego.
- Przez cały czas eksploatacji monitora, należy używać zatwierdzonych przewodów zasilających, dostarczonych przez firmę Philips. Brak przewodu zasilającego należy zgłosić do lokalnego punktu serwisowego. (Sprawdź informacie w cześci Centrum informacii opieki nad klientem)
- Nie należy narażać monitora w czasie działania na groźne wibracje lub silne uderzenia.
- Nie wolno uderzać lub dopuszczać do upadku monitora podczas działania lub przenoszenia.

#### **Konserwacja**

- W celu zabezpieczenia monitora przed możliwymi uszkodzeniami nie należy nadmiernie naciskać na panel monitora. Podczas przenoszenia monitora, należy przy podnoszeniu trzymać za ramkę obudowy; nie należy podnosić monitora umieszczając ręce lub palce na panelu monitora.
- Jeśli monitor nie będzie używany w dłuższym okresie czasu, należy go odłączyć od zasilania.
- Należy odłączyć monitor od zasilania przy czyszczeniu lekko zwilżoną szmatką. Do wycierania ekranu, przy wyłączonym zasilaniu, można użyć suchej szmatki. Natomiast, nigdy nie należy używać do czyszczenia monitora rozpuszczalników organicznych, takich jak alkohol lub opartych na amoniaku płynów.
- Aby uniknąć ryzyka porażenia lub trwałego uszkodzenia zestawu, nie wolno narażać monitora na działanie kurzu, deszczu, wody, lub nadmiernej wilgoci.
- Po zamoczeniu monitora, należy go jak najszybciej wytrzeć suchą szmatką.
- Jeśli do wnętrza monitora przedostanie się obca substancja lub woda, należy natychmiast wyłączyć zasilanie i odłączyć przewód zasilający. Następnie, należy usunąć obcą substancję lub wodę i wysłać monitor do punktu naprawczego.
- Nie należy przechowywać lub używać monitora w miejscach narażonych na oddziaływanie ciepła, bezpośredniego światła słonecznego lub ekstremalnie niskich temperatur.
- Aby zapewnić najlepsze funkcjonowanie monitora i jego długą żywotność, należy go używać w miejscach, w których temperatura i wilgotność mieści się w podanym zakresie.
	- $\degree$  Temperatura: 0 40 $\degree$ C 32 95 $\degree$ F
	- Wilgotność: 20 80% RH
- WAŻNE: Po pozostawieniu monitora bez nadzoru należy uaktywnić program wygaszacza ekranu z ruchomym obrazem. Aby zapobiec pozostawaniu na monitorze trwałego, statycznego obrazu należy zawsze uaktywniać aplikację do okresowego odświeżania ekranu. Wydłużone nieprzerwane wyświetlanie stałych lub nieruchomych obrazów, może spowodować na ekranie "wypalenie", znane również jako "poobraz" lub "utrwalony obraz".
- "Wypalenie", "poobraz" lub "utrwalony obraz" to dobrze znane zjawisko dotyczące w technologii paneli monitorów. W większości przypadków, "wypalenie" lub "poobraz" albo "utrwalony obraz" znika stopniowo po pewnym czasie od wyłączenia zasilania.

# **Ostrzeżenie**

W poważniejszych przypadkach "wypalenia" lub "poobrazu" albo "utrwalenia obrazu" obrazy nie znikają i nie można tego naprawić. Wspomniane uszkodzenie nie podlega gwarancji.

# **Obsługa**

- Pokrywę obudowy może otwierać wyłącznie wykwalifikowany personel serwisu.
- Jeśli wymagane są jakiekolwiek dokumenty dotyczące reperacji lub integracji, należy się skontaktować z lokalnym punktem serwisowym. (sprawdź informacje w rozdziale "Centrum informacji klienta")
- Informacje dotyczące transportu, można uzyskać w części "Specyfikacje techniczne".
- Nie wolno pozostawiać monitora w samochodzie/bagażniku nagrzewanym bezpośrednimi promieniami słońca.

# **Uwaga**

Jeśli monitor nie działa normalnie, lub gdy nie ma pewności, którą procedurę zastosować podczas wykonywania instrukcji działania, należy skontaktować się z technikiem serwisu.

## **1.2 Konwencje zapisu**

Konwencje zapisu zastosowane w niniejszym dokumencie wykorzystują następujące elementy: Uwaga, Ostrożnie, Ostrzeżenie

W niniejszym przewodniku pewne bloki tekstu mogą być wyróżnione poprzez zastosowanie pogrubienia lub pochylenia czcionki, mogą też towarzyszyć im ikony. Bloki takie zawierają uwagi, wezwania do zachowania ostrożności lub ostrzeżenia. Są one stosowane w następujący sposób:

# **Uwaga**

Ta ikona wskazuje ważną informację i radę, która pomoże ci lepiej wykorzystać możliwości sprzętu.

# **Ostrożnie**

Ta ikona wskazuje informacje, jak uniknąć potencjalnego uszkodzenia sprzętu lub utraty danych.

# **Ostrzeżenie**

Ta ikona wskazuje możliwość powstania zagrożenia dla zdrowia lub życia oraz sygnalizuje sposób uniknięcia problemu. Niektóre ostrzeżenia mogą mieć inną formę oraz występować bez ikon. W takich przypadkach określony sposób prezentacji ostrzeżenia jest nakazany przez odpowiednie przepisy.

**1.3 Usuwanie produktu i materiałów opakowania**

#### **Waste Electrical and Electronic Equipment-WEEE**

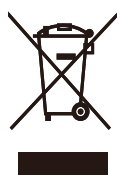

This marking on the product or on its packaging illustrates that, under European Directive 2002/96/EC governing used electrical and electronic appliances, this product may not be disposed of with normal household waste. You are responsible for disposal of this equipment through a designated waste electrical and electronic equipment collection. To determine the locations for dropping off such waste electrical and electronic, contact your local government office, the waste disposal organization that serves your household or the store at which you purchased the product.

Your new monitor contains materials that can be recycled and reused. Specialized companies can recycle your product to increase the amount of reusable materials and to minimize the amount to be disposed of. All redundant packing material has been omitted. We have done our utmost to make the packaging easily separable into mono materials.

Please find out about the local regulations on how to dispose of your old monitor and packing from your sales representative.

#### **Recycling Information for Customers**

Your display is manufactured with high quality materials and components which can be recycled and reused. To learn more about our recycling program please visit www.philips.com/about/sustainability/recycling.

# **2. Ustawienia monitora**

# **2.1 Instalacja**

**1** Zawartość opakowania

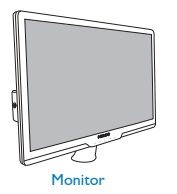

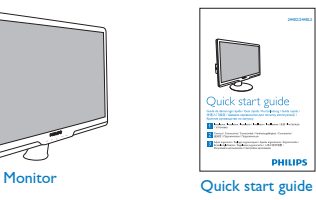

Monton

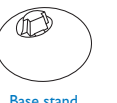

Base stand EDFU CD rights reserved. Unauthorized duplication is a violation of application is a violation is a violation is a vio<br>La segunda de la made and principal de la made and printed in China. Version de la made anti-

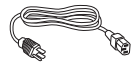

Power cord **VGA** signal cable (optional)

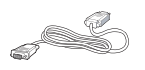

DVI cable (optional)

- 2 Instalacja podstawy
- **1.** Połóż monitor ekranem w dół na gładkiej i miękkiej powierzchni, uważając, aby uniknąć zarysowania lub uszkodzenia ekranu. Następnie podnieś podstawę monitora.

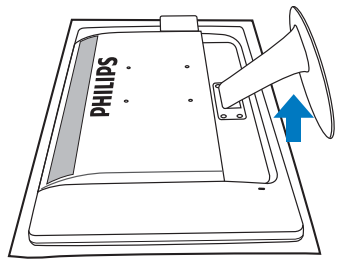

**2.** Przytrzymaj podstawę monitora obydwiema rękami i pewnie zamontuj podstawę na kolumnie podstawy.

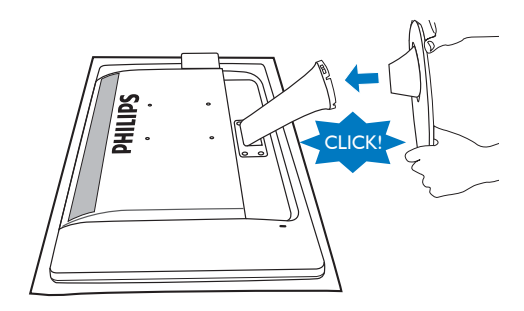

# **Podłączanie do komputera PC**

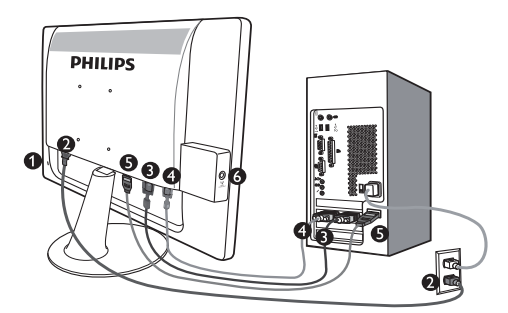

- **<sup>6</sup>** Blokada zabezpieczenia przed kradzieżą
- Wejście zasilania prądem zmiennym
- Wejście DVI-D (dostępne dla wybranego modelu)
- **O** Wejście VGA
- **6** Wejoecie HDMI
- **6** Wyiście audio HDMI

Połącz z komputerem PC

- 1. Podłącz pewnie przewód zasilający do złącza z tyłu monitora.
- 2. Wyłącz komputer i wyciągnij kabel zasilania.
- 3. Podłącz kable głośnikowe monitora ze złączem wizyjnym w tylnej części komputera.
- 4. Włóż kabel zasilania komputera i monitora do gniazda.
- 5. Włącz komputer i monitor. Jeśli na monitorze pokaże się obraz, instalacja jest zakończona.

#### **2.2 Działanie monitora**

**Opis elementów czołowych**

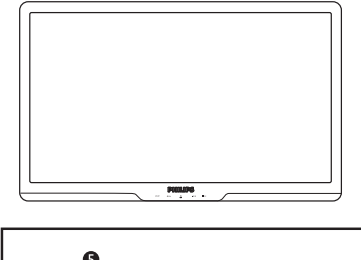

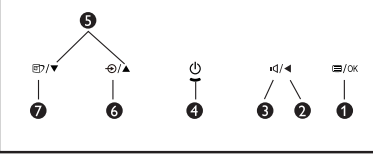

- **1** ■/0K: W celu dostępu do menu OSD.
	- : Powrót do poprzedniego poziomu  $\blacktriangleleft$ menu OSD.
- ❸ : Regulacja głośności (dostępne tylko dla wejścia HDMI).
	- : Włączanie i wyłączanie zasilania.
	- ▲▼ : Do regulacji menu OSD.
	- $\Theta$ : Zmiana źródła wejścia sygnału.
	- m : SmartImage Lite. Do wyboru dostępne są 3 tryby: Standard (Standardowy), Internet, Game (Gry).

Ø

 $\boldsymbol{9}$ 6  $\bullet$ 

# **Z** Opis menu ekranowego OSD

# **Co to jest On-Screen Display (OSD)?**

OSD (On-Screen Display [Menu ekranowe]), to funkcja występująca we wszystkich monitorach Philips. Umożliwia ona regulację przez użytkownika końcowego parametrów wyświetlania ekranu lub bezpośredni wybór funkcji monitorów w oknie instrukcji ekranowych. Przyjazny dla użytkownika interfejs ekranowy jest pokazany poniżej:

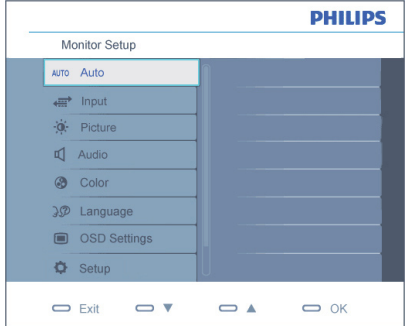

#### **Podstawowe i proste instrukcje dotyczące przycisków sterowania**

W pokazanym powyżej oknie OSD, użytkownicy mogą naciskając przyciski  $\bullet$   $\bullet$  z przodu obudowy monitora, przesuwać kursor, **OK** w celu potwierdzenia wyboru lub zmiany.

# **Menu OSD**

Poniżej zamieszczony jest widok ogólny struktury Menu ekranowego. Można go używać jako punktu odniesienia przy późniejszym wyszukiwaniu ścieżek do poszczególnych ustawień.

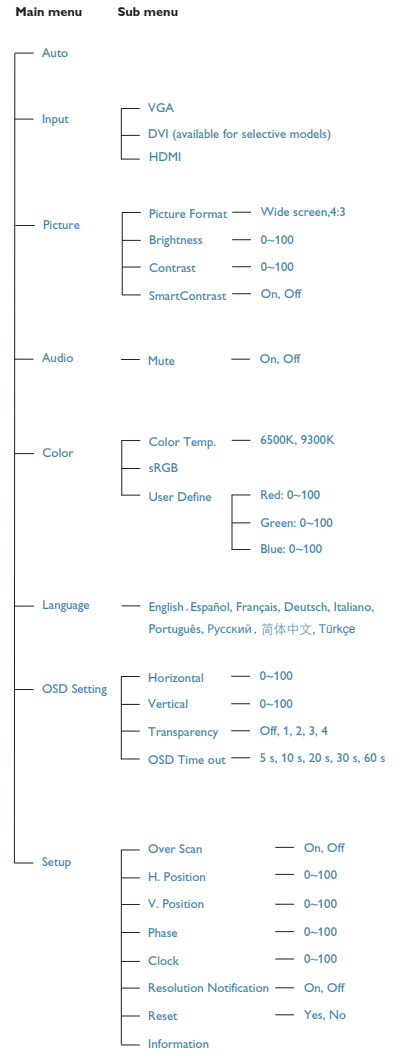

# **Powiadomienie o rozdzielczości**

Ten monitor jest zapewnia optymalne działanie w rozdzielczości natywnej, 1920 x 1080 @ 60Hz. Po uruchomieniu monitora przy innei rozdzielczości, na ekranie zostanie wyświetlony komunikat: Use 1920 x 1080 @60Hz for best results (Najlepsze wyniki dają ustawienia 1920 x 1080 @ 60Hz).

Alarm dotyczący wyświetlania w innej rozdzielczości niż rozdzielczość natywna, można wyłączyć w menu Setup (Ustawienia) OSD (On Screen Display [menu ekranowe]).

# **POWRÓT DO POCZĄTKU STRONY**

Funkcje fizyczne

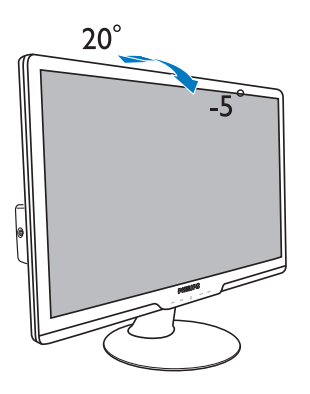

#### **2.3 Odłącz wspornik i podstawę**

## **Zdejmowanie podstawy**

Przed odłączeniem podstawy monitora należy wykonać zamieszczone poniżej instrukcje, aby uniknąć uszkodzenia lub obrażeń.

1. Umieść monitor ekranem w dół na gładkiej powierzchni, uważając, aby nie zarysować lub nie uszkodzić ekranu.

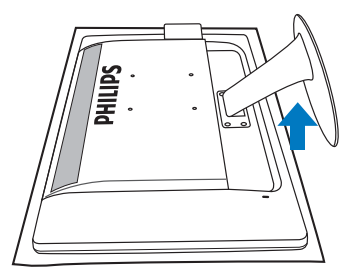

2. Dociśnij klipsy mocujące, aby odczepić podstawę od kolumny podstawy.

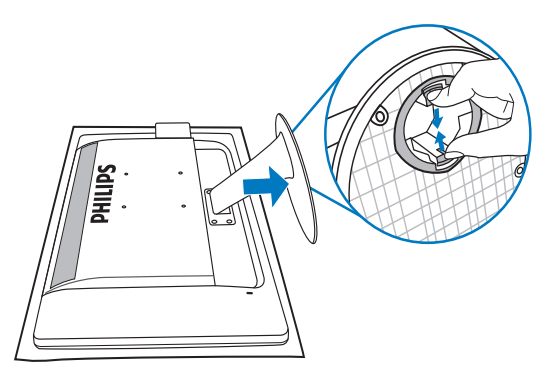

# **Zdejmowanie podstawki**

Warunek:

- Do zastosowań przy standardowym montażu VESA
- **1.** Odkręć 4 śruby pokrywy.

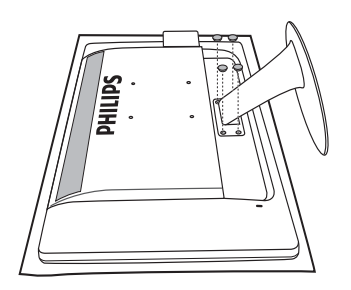

**2.** Odkręć 4 śruby, a następnie odłącz podstawę od monitora.

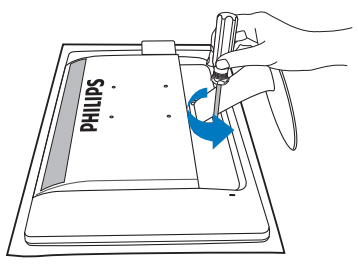

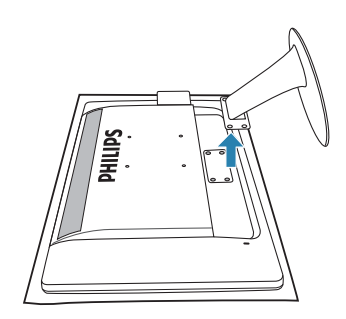

# **Uwaga**

Ten monitor umożliwia montaż w rozstawie 100mm x 100mm Interfejs montażowy zgodny z VESA.

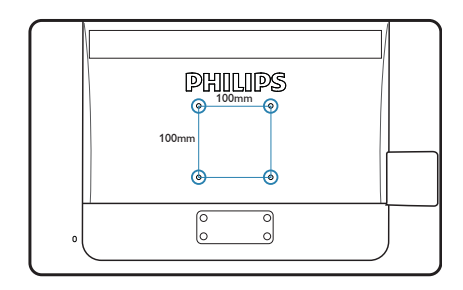

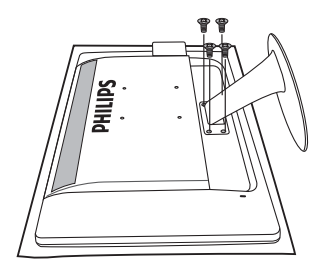

# **3. Optymalizacja obrazu**

# **3.1 SmartImage Lite**

# **1** Co to jest?

Funkcja SmartImage Lite zapewnia ustawienia wstępne optymalizujące obraz dla różnego rodzaju zawartości, dynamicznie dostosowując jasność, kontrast, kolor i ostrość w czasie rzeczywistym. Niezależnie od tego, czy pracuje się w aplikacjach tekstowych, wyświetla obrazy czy ogląda filmy, funkcja SmartImage Lite firmy Philips zapewnia doskonałą, zoptymalizowaną wydajność monitora.

# **2** Dlaczego jest mi to potrzebne?

Jeśli potrzebny jest monitor zapewniający zoptymalizowane wyświetlanie wszystkich ulubionych rodzajów zawartości, a oprogramowanie SmartImage Lite dynamicznie dostosowuje jasność, kontrast, kolor i ostrość w czasie rzeczywistym w celu poprawy jakości podczas oglądania obrazu na monitorze.

# **Jak to działa?**

SmartImage Lite to wyłączna, wiodąca technologia firmy Philips analizująca zawartość wyświetlaną na ekranie. Na podstawie wybranego trybu ustawień funkcja SmartImage Lite dynamicznie poprawia kontrast, nasycenie kolorów oraz ostrość obrazów, poprawiając wygląd wyświetlanych elementów - a wszystko to w czasie rzeczywistym, po naciśnięciu jednego przycisku.

- **1.** Naciśnij przycisk **?**, aby uruchomić funkcję SmartImage Lite ekranu.
- **2.** Kontynuuj naciskanie przycisku **ty** w celu przełączenia między trybami Standard (Standardowy), Internet, Game (Gry).
- **3.** Funkcja SmartImage Lite ekranu będzie widoczna na ekranie przez 5 sekund; w celu potwierdzenia można także nacisnąć przycisk "OK".
- 4. Po właczeniu funkcii SmartImage Lite schemat sRGB jest wyłączany automatycznie. Aby móc korzystać ze schematu sRGB, należy wyłączyć funkcję SmartImage Lite za pomocą przycisku  $\Box$  na przednim panelu monitora.

Oprócz przewijania za pomocą przycisku [7]. można także nacisnąć przyciski v ▲ w celu dokonania wyboru i przycisk "**OK**" w celu jego potwierdzenia oraz zamknięcia menu OSD funkcii SmartImage Lite.

# **Jak włączyć funkcję SmartImage Lite?**

Do wyboru dostępne są 3 tryby: Standard (Standardowy), Internet, Game (Gry).

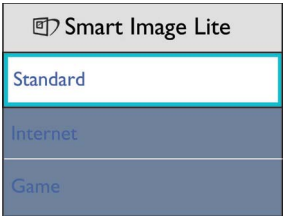

- **Standard (Standardowy): Uwydatnia** tekst i redukuje jasność w celu zwiększenia czytelności i zmniejszenia zmęczenia oczu. Tryb ten znacząco poprawia czytelność i wydajność podczas pracy z arkuszami kalkulacyjnymi, plikami PDF, zeskanowanymi artykułami lub innymi aplikacjami biurowymi.
- **Internet: Profil ten łączy nasycenie** kolorów, dynamiczny kontrast i poprawę ostrości w celu wyświetlania zdjęć i innych obrazów ze znakomitą przejrzystością i w żywych kolorach — a wszystko to bez artefaktów i wyblakłych kolorów.
- Game (Gry): Włącz obwód over drive dla uzyskania szybszego czasu odpowiedzi, zmniejszenia drżenia krawędzi szybko poruszających się po ekranie obiektów, poprawienia współczynnika kontrastu dla jasnego i ciemnego schematu, ten profil zapewnia najlepsze możliwości podczas gier.

# **3.2 SmartContrast**

# **1** Co to jest?

Unikatowa technologia dynamicznie analizująca wyświetlaną zawartość i automatycznie optymalizująca współczynnik kontrastu monitora w celu zapewnienia maksymalnej przejrzystości wizualnej i przyjemności płynącej z oglądania, przez zwiększanie podświetlenia w celu uzyskania wyraźniejszych, czystszych i jaśniejszych obrazów lub zmniejszanie podświetlenia w celu wyraźnego wyświetlania obrazów na ciemnym tle.

# **Dlaczego jest mi to potrzebne?**

Potrzebujesz najwyższej przejrzystości wizualnej i komfortu podczas oglądania wszystkich rodzajów zawartości. Funkcja SmartContrast dynamicznie reguluje kontrast i dostosowuje podświetlenie w celu uzyskania wyraźnych, czystych, jasnych obrazów podczas gier lub oglądania filmów albo wyraźnego, czytelnego tekstu do pracy biurowej. Zmniejszenie zużycia energii monitora zapewnia oszczędność pieniędzy i wydłużenie okresu użytkowania monitora.

# **Jak to działa?**

Po uaktywnieniu funkcii SmartContrast, analizuje ona wyświetlaną zawartość w czasie rzeczywistym w celu dostosowania kolorów i intensywności podświetlenia. Funkcja ta dynamicznie poprawia kontrast, zapewniając doskonałą jakość podczas oglądania video lub podczas grania w gry.

# **3.3 Philips SmartControl Lite**

Nowy program SmartControl Lite Phillips umożliwia sterowanie monitorem poprzez łatwy w użyciu interfejs ekranowy. Skomplikowane regulacje to przeszłość, ponieważ to przyjazne dla użytkownika oprogramowanie, prowadzi użytkownika przez.

Wyposażone w najnowszą technologię algorytmu jądra do szybkiego przetwarzania i odpowiedzi, zgodne z Windows 7, przyciągające wzrok dzięki animowanej ikonie oprogramowanie, może poprawić doznania podczas oglądania obrazu na monitorach Philips!

# **Instalacia**

- W celu ukończenia instalacji należy postępować zgodnie z instrukcjami.
- Można uruchomić po zakończeniu instalacji.
- W celu późniejszego uruchomienia należy kliknąć ikonę skrótu na pulpicie lub pasku narzędzi.

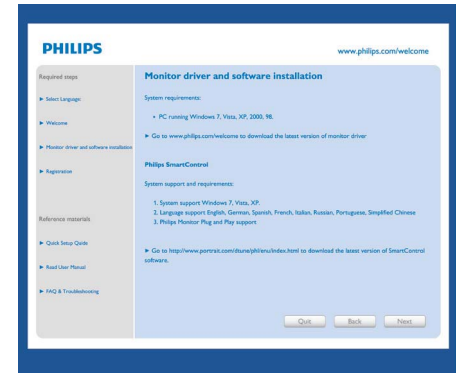

## **Kreator pierwszego uruchomienia**

- Pierwsze uruchomienie oprogramowania SmartControl Lite po ukończeniu instalacji, spowoduje automatyczne wyświetlenie kreatora pierwszego uruchomienia.
- Kreator krok po kroku przeprowadzi przez dostosowanie wydajności monitora.
- W celu późniejszego uruchomienia kreatora można także przejść do menu Plug-ins (Dodatki typu plug-in).
- Dalsze opcje można dostosować bez kreatora za pomocą okienka Standard (Standardowe).

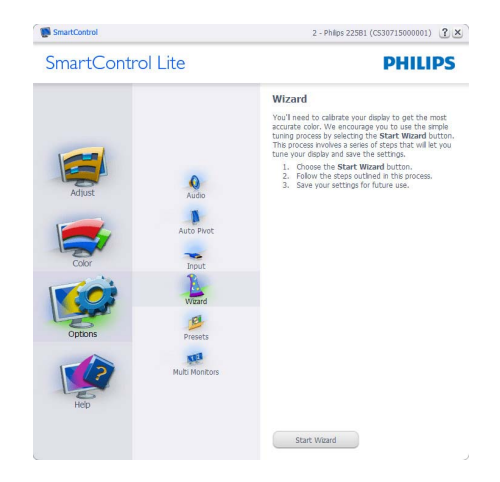

## **Rozpoczęcie w okienku Standard (Standardowe):**

#### **Menu Adjust (Dostosuj):**

- Menu Adjust (Dostosuj) umożliwia dostosowanie ustawień, takich jak Brightness (Jasność), Contrast (Kontrast), Focus (Ostrość), Position (Położenie) i Resolution (Rozdzielczość).
- W celu dostosowania ustawień należy postępować zgodnie z instrukcjami.
- Pozycja Cancel (Anuluj) powoduje wyświetlenie pytania o anulowanie instalacji.

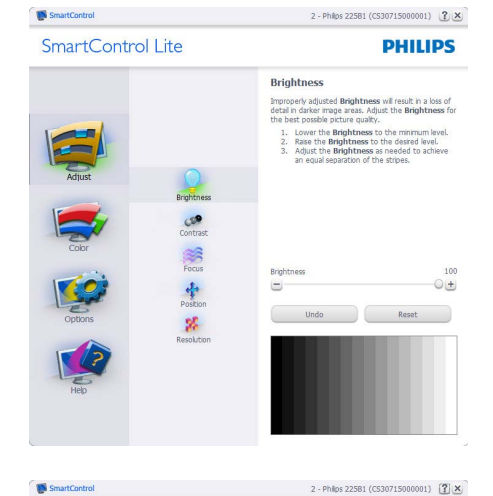

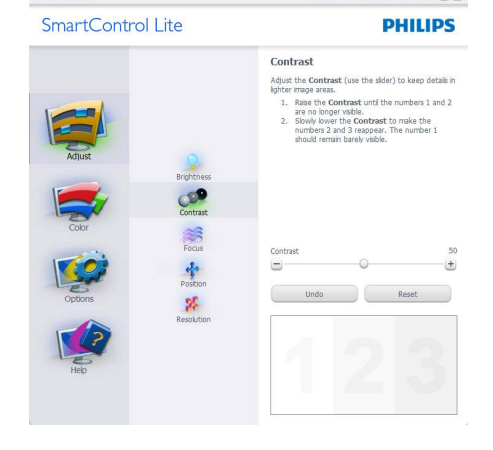

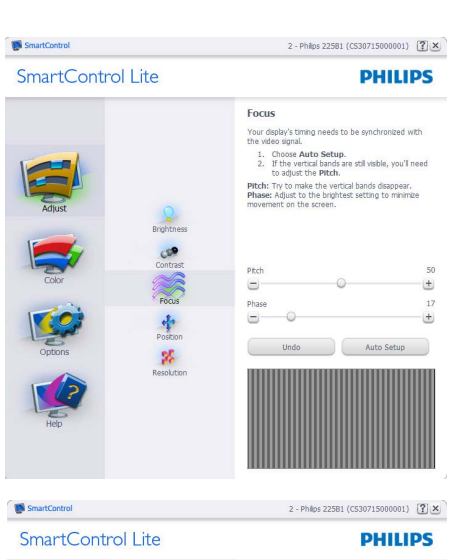

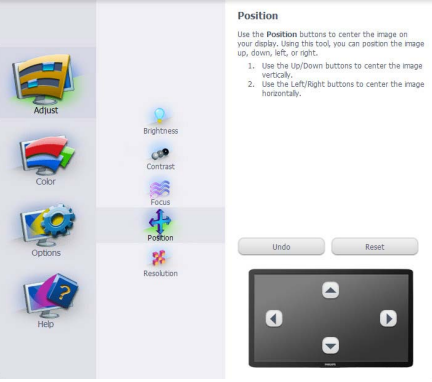

SmartControl Lite

 $2 - \text{Philips } 22581 \text{ (CS3071500001)} \quad \boxed{?} \mathbf{X}$ 

**PHILIPS** 

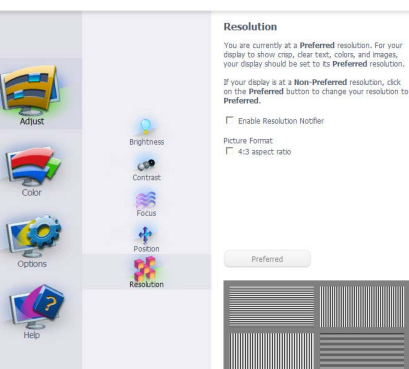

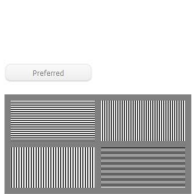

# **Menu Color (Kolor):**

- Menu Color (Kolor) umożliwia dostosowanie ustawień, takich jak RGB, Black Level (Poziom czerni), White Point (Punkt bieli), Color Calibration (Kalibracja kolorów) i SmartImage Lite (należy zapoznać się z sekcją SmartImage Lite).
- W celu dostosowania ustawień należy postępować zgodnie z instrukcjami.
- W poniższej tabeli przedstawiono pozycje podmenu dla danego sygnału wejściowego.
- Przykład dla opcji Color Calibration (Kalibracja kolorów)

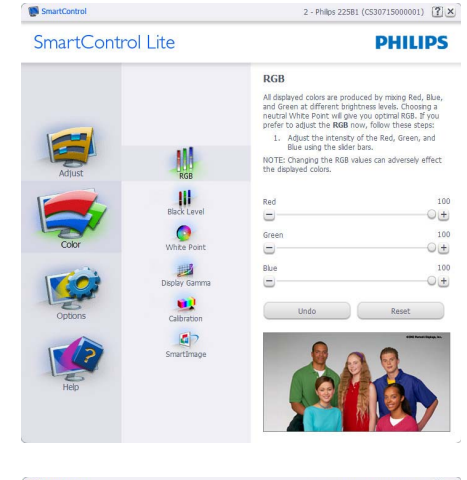

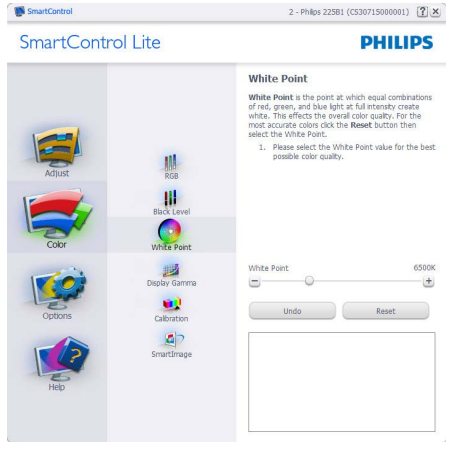

![](_page_14_Picture_8.jpeg)

SmartControl Lite **PHILIPS** Calibration Your display needs to be properly calibrated in order<br>for it to produce the widest range of colors accurately<br>Calibration should always take place as the last tunning<br>step in the process. Remember to recalibrate any time<br>y Make all other necessary adjustments to image  $\overline{1}$  $\begin{matrix}\n\mathbf{I} \\
\mathbf{RGB}\n\end{matrix}$ mase at our meteosary agustments to mag<br>quality first.<br>Press Show Me to learn how to use the<br>calibration tools.<br>Finaly, press Start to begin the calibration<br>process.  $\prod_{\substack{\text{back Level}\end{math}}$  $\overline{3}$ M<br>Color software designed in colaboration with Joseph<br>Holmes, **O** Holmes.<br>Protected by U.S. Patent No. 6.686.953. 國 **Calibration**  $\vert \mathbf{a} \vert$ Show Me Start Quick View

- **1.** Przycisk "Show Me" (Pokaż) umożliwia rozpoczęcie samouczka kalibrowania kolorów.
- **2.** Start (zacząć)-Przycisk Start umożliwia rozpoczęcie 6-krokowej sekwencji kalibrowania kolorów.
- **3.** Przycisk Quick View (Szybki podgląd) umożliwia załadowanie obrazu przed/po zmianie.
- **4.** Aby wrócić do okienka głównego Color (Kolor), należy kliknąć przycisk Cancel (Anuluj).
- **5.** Opcja Enable color calibration (Włącz kalibrację kolorów) jest domyślnie włączona. Jeśli jest ona odznaczona, uniemożliwia wykonanie kalibracji kolorów, wyszarza przycisk startu i szybkiego podglądu.
- **6.** Na ekranie kalibracji muszą znajdować się informacje patentowe.

#### **Pierwszy ekran kalibracji kolorów:**

- Przycisk Previous (Poprzedni) jest wyłączony do momentu wyświetlenia drugiego ekranu kolorów.
- Przycisk Next (Następny) umożliwia przejście do kolejnego kroku (6 kroków).
- Z ostatniego kroku można przejść do okienka File>Presets (Plik>Ustawienia wstępne).
- Przycisk Cancel (Anuluj) umożliwia zamknięcie interfejsu użytkownika i powrót do strony dodatków typu plug-in.

#### **SmartImage Lite**

Opcja SmartImage Lite umożliwia użytkownikom zmianę ustawienia w celu uzyskania lepszych ustawień wyświetlania w zależności od zawartości.

Po wybraniu trybu Entertainment (Rozrywka) dostępna jest funkcja SmartContrast i SmartResponse.

![](_page_15_Picture_12.jpeg)

**Options > Preferences (Opcje > Preferencje)** — jest dostępne tylko po wybraniu pozycji Preferences (Preferencje) z menu rozwijanego Options (Opcje). W przypadku monitorów nieobsługujących DDC/CI dostępne są tylko karty Help (Pomoc) i Options (Opcje).

![](_page_15_Picture_14.jpeg)

- Wyświetla bieżące ustawienia preferencji.
- Zaznaczone pole wyboru włącza funkcję. Pole wyboru jest przełącznikiem.
- Opcja Enable Context Menu on desktop (Włącz menu kontekstowe na pulpicie) jest domyślnie włączona. Włączenie menu kontekstowego wyświetla wybory SmartControl Lite dla opcji Select Preset (Wybierz ustawienia wstępne) i Tune Display (Dostosuj ekran) w menu kontekstowym na pulpicie po kliknięciu prawym przyciskiem myszy. Wyłączenie tej opcji powoduje usunięcie SmartControl Lite z menu kontekstowego wyświetlanego po kliknięciu prawym przyciskiem myszy.
- Opcja Enable Task Tray icon (Włącz ikonę paska zadań) jest domyślnie włączona. Po włączeniu menu kontekstowego wyświetlane jest menu paska zadań dla programu SmartControl Lite. Kliknięcie prawym przyciskiem myszy ikony paska zadań powoduje wyświetlenie opcji menu Help (Pomoc), Technical Support (Pomoc techniczna), Check for Upgrade (Sprawdź uaktualnienia), About (Informacje) i Exit (Zakończ). Po wyłączeniu menu paska zadań ikona paska zadań wyświetlać będzie tylko opcję EXIT (Zakończ).
- Opcja Run at Startup (Włącz przy uruchamianiu systemu) jest domyślnie włączona. Po jej wyłączeniu program SmartControl Lite nie będzie uruchamiana przy starcie systemu, ani nie będzie widoczna na pasku zadań. Program SmartControl Lite można wtedy uruchomić za pomocą skrótu na pulpicie lub pliku programu. Po odznaczeniu (wyłączeniu) tego pola wyboru żadne wstępne ustawienie, które ma być uruchamiane przy starcie systemu, nie będzie ładowane.
- Włącz tryb przezroczystości (Windows 7, Vista, XP). Domyślna wartość Opaque (nieprzezroczystości) to 0%.

# **Options > Input (Opcje > Wejście)** —

jest dostępne tylko po wybraniu pozycji Input (Wejście) z menu rozwijanego Options (Opcje). W przypadku monitorów nieobsługujących DDC/CI dostępne są tylko karty Help (Pomoc) i Options (Opcje). Wszystkie inne zakładki programu SmartControl Lite nie są dostępne.

![](_page_16_Picture_7.jpeg)

- Wyświetla okienko z instrukcjami dotyczącymi źródła sygnału i bieżącym ustawieniem źródła sygnału wejściowego.
- W przypadku monitorów z jednym wejściem okienko to nie będzie widoczne.

**Options > Audio (Opcje > Dźwięk)** — jest dostępne tylko po wybraniu pozycji Volume (Głośność) z menu rozwijanego Options (Opcje).

W przypadku monitorów nieobsługujących DDC/CI dostępne są tylko karty Help (Pomoc) i Options (Opcje).

![](_page_17_Picture_3.jpeg)

# **Help > User Manual (Pomoc > Podręcznik**

**użytkownika)** — jest dostępne tylko po wybraniu pozycji User Manual (Podręcznik użytkownika) z menu rozwijanego Help (Pomoc). W przypadku monitorów nieobsługujących DDC/CI dostępne są tylko karty Help (Pomoc) i Options (Opcje).

![](_page_17_Picture_6.jpeg)

**Help > Version (Pomoc > Wersja)** — jest dostępne tylko po wybraniu pozycji Version (Wersja) z menu rozwijanego Help (Pomoc). W przypadku monitorów nieobsługujących DDC/CI dostępne są tylko karty Help (Pomoc) i Options (Opcje).

![](_page_17_Picture_8.jpeg)

#### **Menu kontekstowe**

Context Sensitive (Menu kontekstowe) jest domyślnie włączone. Po zaznaczeniu pola wyboru Enable Context Menu (Włącz menu kontekstowe) w okienku Options>Preferences (Opcje>Preferencje) menu to będzie widoczne.

![](_page_17_Picture_11.jpeg)

Menu kontekstowe zawiera cztery pozycje:

• Po wybraniu About Screen (Informacje o ekranie) wyświetlany jest program SmartControl Lite.

- Select Preset (Wybierz ustawienia wstępne) — zapewnia hierarchiczne menu zapisanych ustawień wstępnych do natychmiastowego użytku. Znacznik wskazuje aktualnie wybrane ustawienie wstępne. Za pomocą menu rozwijanego można także uzyskać dostęp do Focoty Preset (fabrycznych ustawień wstępnych).
- Tune Display (Dostosuj ekran) otwiera panel sterowania SmartControl Lite.
- SmartImage Lite Sprawdź bieżące ustawienia, Standard (Standardowy), Internet, Game (Gry).

# **Włączone menu paska zadań**

Menu paska zadań można wyświetlić po kliknięciu prawym przyciskiem myszy ikony SmartControl Lite na pasku zadań. Kliknięcie lewym przyciskiem myszy spowoduje uruchomienie aplikacji.

![](_page_18_Picture_289.jpeg)

Menu paska zadań zawiera pięć pozycji:

- Help (Pomoc) dostęp do pliku podręcznika użytkownika: Otwiera plik podręcznika użytkownika w oknie domyślnej przeglądarki.
- Technical Support (Pomoc techniczna) — wyświetla stronę pomocy technicznej.
- Check for Update (Sprawdź aktualizacje) — przenosi do docelowego PDI i sprawdza wersję względem najbardziej aktualnej z dostępnych.
- About (Informacje) wyświetla szczegółowe informacje o produkcie: wersja produktu, informacje o wydaniu i nazwa produktu.

• Exit (Zakończ) - Zamknięcie programu SmartControl Lite. W celu ponownego uruchomienia SmartControl Lite, wybierz SmartControl Lite z menu Program, kliknij dwukrotnie ikonę komputera desktop PC lub uruchom ponownie system.

![](_page_18_Picture_13.jpeg)

# **Wyłączone menu paska zadań**

Po wyłączeniu menu Task Tray (paska zadań) w folderze preferencji dostępna będzie tylko opcja EXIT (Zakończ). Aby całkowicie usunąć program SmartControl Lite z paska zadań, należy wyłączyć ustawienie Run at Startup (Włącz przy uruchamianiu systemu) w menu Options>Preferences (Opcje>Preferencje).

# **4. Dane techniczne**

![](_page_19_Picture_173.jpeg)

![](_page_20_Picture_382.jpeg)

![](_page_21_Picture_177.jpeg)

# **Uwaga**

- 1. Opcja EPEAT Gold lub Silver jest ważna tylko tam, gdzie firma Philips zarejestrowała produkt. Odwiedź witrynę www.epeat.net, aby sprawdzić stan rejestracji w danym kraju.
- 2. Dane te podlegają zmianie bez powiadomienia. Przejdź do www.philips.com/support w celu pobrania najnowszej wersji ulotki.

#### **4.1 Rozdzielczość i tryby ustawień wstępnych**

#### **1** Maksymalna rozdzielczość

244E2/244EL2

1920 x 1080 przy 60 Hz (wejście analogowe) 1920 x 1080 przy 60 Hz (wejście cyfrowe)

**z** Zalecana rozdzielczość

#### 244F2/244FI2

1920 x 1080 przy 60 Hz (wejście cyfrowe)

![](_page_22_Picture_197.jpeg)

# **Uwaga**

Należy pamiętać, że wyświetlacz funkcjonuje najlepiej przy rodzimej rozdzielczości 1920 X 1080 z odświeżaniem 60 Hz. Aby uzyskać najlepszą jakość, należy uwzględnić to zalecenie dotyczące rozdzielczości.

# **5. Zarządzanie energią**

# **5.1 Automatyczne oszczędzanie energii**

Jeśli karta graficzna obsługuje standard VESA DPM lub jeśli zainstalowano na komputerze odpowiednie oprogramowanie, monitor może automatycznie zmniejszać zużycie energii, gdy nie jest używany. Po wykryciu sygnału wejściowego z klawiatury, myszy lub innego urządzenia wejściowego praca monitora zostanie automatycznie wznowiona. W poniższej tabeli przedstawiono zużycie energii i sygnalizowanie funkcji automatycznego oszczędzania energii:

![](_page_23_Picture_219.jpeg)

W celu pomiaru zużycia energii tego monitora należy wykonać następujące ustawienia.

Oryginalna rozdzielczość: 1920 x 1080 Kontrast: 50% Jasność: 300 nitów (244E2); 250 nitów (244EL2) Temperatura barwowa: 6500k

# **Uwaga**

Dane te podlegają zmianie bez powiadomienia.

# **6. Informacje o przepisach**

# **Lead-free Product**

Lead free display promotes environmentally sound recovery and disposal of waste from electrical and electronic equipment. Toxic substances like Lead has been eliminated

and compliance with European community's stringent RoHs directive mandating restrictions on hazardous substances in electrical and electronic equipment have been adhered to in order to make Philips monitors safe to use throughout its life cycle.

# **TCO Displays 5.1 Information**

![](_page_24_Figure_6.jpeg)

## **Congratulations, Your display is designed for both you and the planet!**

The display you have just purchased carries the TCO Certified label. This ensures that your display is designed, manufactured and tested according to some ofthe strictest quality and environmental requirements in the world. This makes for a high performance product, designed with the user in focus that also minimizes the impact on the climate and our natural environment. TCO Certified is a third party verified program, where every product model is tested by an accredited impartial test laboratory. TCO Certified represents one of the toughest certifications for displays worldwide.

# **Some of the Usability features of the TCO Certified for displays:**

• Visual ergonomics for good image quality is tested to ensure top performance and reduce sight and strain problems. Important parameters are luminance, contrast, resolution, black level, gamma

curve, colour and luminance uniformity and colour rendering

- Products are tested according to rigorous safety standards at impartial laboratories
- Electric and magnetic fields emissions as low as normal household background levels
- Low acoustic noise emissions (when applicable)

# **Some of the Environmental features of the TCO Certified for displays:**

- The brand owner demonstrates corporate social responsibility and has a certified environmental management system (EMAS or ISO 14001)
- Very low energy consumption both in on- and standby mode minimize climate impact
- Restrictions on chlorinated and brominated flame retardants, plasticizers, plastics and heavy metals such as cadmium, mercury and lead (RoHS compliance)
- Both product and product packaging is prepared for recycling
- The brand owner offers take-back options

The requirements can be downloaded from our web site. The requirements included in this label have been developed by TCO Development in co-operation with scientists, experts, users as well as manufacturers all over the world. Since the end of the 1980s TCO has been involved in influencing the development of IT equipment in a more user-friendly direction. Our labeling system started with displays in 1992 and is now requested by users and ITmanufacturers all over the world. About 50% of all displays worldwide are TCO certified.

> For more information, please visit **www.tcodevelopment.com**

#### **EPEAT**

(www.epeat.net)

![](_page_25_Picture_3.jpeg)

"The EPEAT (Electronic Product Environmental Assessment Tool) program evaluates computer desktops, laptops, and monitors based on 51 environmental

criteria developed through an extensive stakeholder consensus process supported by US EPA.

EPEAT system helps purchasers in the public and private sectors evaluate, compare and select desktop computers, notebooks and monitors based on their environmental attributes. EPEAT also provides a clear and consistent set of performance criteria for the design of products, and provides an opportunity for manufacturers to secure market recognition for efforts to reduce the environmental impact of its products."

#### Benefits of EPEAT

Reduce use of primary materials Reduce use of toxic materials Avoid the disposal of hazardous waste EPEAT'S requirement that all registered products meet ENERGY STAR's energy efficiency specifications, means that these products will consume less energy throughout their life.

CE Declaration of Conformity This product is in conformity with the following standards

- EN60950-1:2006 (Safety requirement of Information Technology Equipment)
- EN55022:2006 (Radio Disturbance requirement of Information Technology Equipment)
- EN55024:1998+A1:2001+A2:2003 (Immunity requirement of Information Technology Equipment)
- EN61000-3-2:2006 (Limits for Harmonic Current Emission)
- EN61000-3-3:1995+A1:2001+A2:2005 (Limitation of Voltage Fluctuation and Flicker) following provisions of directives applicable
- 2006/95/EC (Low Voltage Directive)
- 2004/108/EC (EMC Directive)
- 2005/32/EC (EuP Directive, EC No. 1275/2008 mplementing Directive for Standby and Off mode power consumption) and is produced by a manufacturing organization on ISO9000 level. The product also comply with the following standards
- ISO9241-307:2008 (Ergonomic requirement, Analysis and compliance test methods for electronic visual displays)
- GS EK1-2000:2009 (GS mark requirement)
- prEN50279:1998 (Low Frequency Electric and Magnetic fields for Visual Display)
- MPR-II (MPR:1990:8/1990:10 Low Frequency Electric and Magnetic fields)
- TCO Displays 5.1 (Requirement for Environment Labeling of Ergonomics, Energy, Ecology and Emission, TCO: Swedish Confederation of Professional Employees) for TCO versions

#### **Energy Star Declaration**

(www.energystar.gov)

![](_page_25_Picture_25.jpeg)

As an ENERGY STAR® Partner, we have determined that this product meets the ENERGY STAR® guidelines for energy efficiency.

# **A** Note

We recommend you switch off the monitor when it is not in use for a long time.

# **Federal Communications Commission (FCC) Notice (U.S. Only)**

- $\bigoplus$  This equipment has been tested and found to comply with the limits for a Class B digital device, pursuant to Part 15 of the FCC Rules. These limits are designed to provide reasonable protection against harmful interference in a residential installation. This equipment generates, uses and can radiate radio frequency energy and, if not installed and used in accordance with the instructions, may cause harmful interference to radio communications. However, there is no guarantee that interference will not occur in a particular installation. If this equipment does cause harmful interference to radio or television reception, which can be determined by turning the equipment off and on, the user is encouraged to try to correct the interference by one or more of the following measures:
- Reorient or relocate the receiving antenna.
- Increase the separation between the equipment and receiver.
- Connect the equipment into an outlet on a circuit different from that to which the receiver is connected.
- Consult the dealer or an experienced radio/TV technician for help.
- **O** Changes or modifications not expressly approved by the party responsible for compliance could void the user's authority to operate the equipment.

Use only RF shielded cable that was supplied with the monitor when connecting this monitor to a computer device. To prevent damage which may result in fire or shock hazard, do not expose this appliance to rain or excessive moisture. THIS CLASS B DIGITAL APPARATUS MEETS ALL REQUIREMENTS OF THE CANADIAN INTERFERENCE-CAUSING EQUIPMENT REGULATIONS.

# **FCC Declaration of Conformity**

Declaration of Conformity for Products Marked with FCC Logo,

United States Only

This device complies with Part 15 of the FCC Rules. Operation is subject to the following two conditions: (1) this device may not cause harmful interference, and (2) this device must accept any interference received, including interference that may cause undesired operation.

# **Commission Federale de la Communication (FCC Declaration)**

Cet équipement a été testé et déclaré conforme auxlimites des appareils numériques de class B,aux termes de l'article 15 Des règles de la FCC. Ces limites sont conçues de façon à fourir une protection raisonnable contre les interférences nuisibles dans le cadre d'une installation résidentielle.

 CET appareil produit, utilise et peut émettre des hyperfréquences qui, si l'appareil n'est pas installé et utilisé selon les consignes données, peuvent causer des interférences nuisibles aux communications radio.

 Cependant, rien ne peut garantir l'absence d'interférences dans le cadre d'une installation particulière. Si cet appareil est la cause d'interférences nuisibles pour la réception des signaux de radio ou de télévision, ce qui peut être décelé en fermant l'équipement, puis en le remettant en fonction, l'utilisateur pourrait essayer de corriger la situation en prenant les mesures suivantes:

- Réorienter ou déplacer l'antenne de réception.
- Augmenter la distance entre l'équipement et le récepteur.
- Brancher l'équipement sur un autre circuit que celui utilisé par le récepteur.
- Demander l'aide du marchand ou d'un technicien chevronné en radio/télévision.

 $\bigcirc$  Toutes modifications n'ayant pas reçu l'approbation des services compétents en matière de conformité est susceptible d'interdire à l'utilisateur l'usage du présent équipement.

N'utiliser que des câbles RF armés pour les connections avec des ordinateurs ou périphériques.

CET APPAREIL NUMERIQUE DE LA CLASSE B RESPECTE TOUTES LES EXIGENCES DU REGLEMENT SUR LE MATERIEL BROUILLEUR DU CANADA.

#### **EN 55022 Compliance (Czech Republic Only)**

This device belongs to category B devices as described in EN 55022, unless it is specifically stated that it is a Class A device on the specification label. The following applies to devices in Class A of EN 55022 (radius of protection up to 30 meters). The user of the device is obliged to take all steps necessary to remove sources of interference to telecommunication or other devices.

Pokud není na typovém štítku počítače uvedeno, že spadá do do třídy A podle EN 55022, spadá automaticky do třídy B podle EN 55022. Pro zařízení zařazená do třídy A (chranné pásmo 30m) podle EN 55022 platí následující. Dojde-li k rušení telekomunikačních nebo jiných zařízení je uživatel povinnen provést taková opatřgní, aby rušení odstranil.

# **Polish Center for Testing and Certification Notice**

The equipment should draw power from a socket with an attached protection circuit (a three-prong socket). All equipment that works together (computer, monitor, printer, and so on) should have the same power supply source.

The phasing conductor of the room's electrical installation should have a reserve short-circuit protection device in the form of a fuse with a nominal value no larger than 16 amperes (A).

To completely switch off the equipment, the power supply cable must be removed from the power supply socket, which should be located near the equipment and easily accessible.

A protection mark "B" confirms that the equipment is in compliance with the protection usage requirements of standards PN-93/T-42107 and PN-89/E-06251.

#### Wymagania Polskiego Centrum Badań i Certyfikacji

Urządzenie powinno być zasilane z gniazda z przyłączonym obwodem ochronnym (gniazdo z<br>kołkiem). Współpracujące ze sobą urządzenia (komputer, monitor, drukarka) powinny być zasilane<br>z tego samego źródła.

Instalacja elektryczna pomieszczenia powinna zawierać w przewodzie fazowym rezerwowa<br>przed zwarciami, w postaci bezpiecznika o wartości znamionowej nie większej niż 16A (as .<br>W celu całkowitego wyłączenia urządzenia z sieci zasilania, należy wyjąć wtyczkę kabla<br>zasilającego z gniazdka, które powinno znajdować się w pobliżu urządzenia i być łatwo dostępne Znak bezpieczeństwa "B" potwierdza zgodność urządzenia z wymaganiami bezpieczeństwa<br>Znak bezpieczeństwa "B" potwierdza zgodność urządzenia z wymaganiami bezpieczeństwa<br>użytkowania zawartymi w PN-93/T-42107 i PN-89/E-06251.

#### Pozostałe instrukcje bezpieczeństwa

- $^{\bullet}$  Nie należy używać wtyczek adapterowych lub usuwać kołka obwodu ochronnego z wtyczki. Jeżeki konieczne jest użycie przedłubacza to należy użyć przedłużacza 3-żyłowego z prawidlowo połączonym przewodem ochronnym.
- pasarano no posposuo yn pase no ostata oteasuarym.<br>System komputerowy należy zakezpieczyć przed nagłymi, chwilowymi wzrostami lub spadkami napięcia, używając eliminatora przepięć, urządzenia dopasowującego lub<br>bezzakłoceni
- A Marky upownić się, aby nie nie leżało na kablach systemu komputerowego, oraz aby kable nie<br>Nyky umieszczone w miejscu, gdzie można byłoby na nie nadeptywać lub potykać się o nie.
- Nie należy rozlewać napojów ani innych płynów na system komputerowy.
- A metric of the contrast and the matter of the matter of the matter of the matter of the matter of the matter of the matter of the property and the space to spowd to spowd to spowd to spowd to spowd to spowd to spowd to sp
- us spowodował pozar tur protzeste prądem, poprzez zwarche testnetnow wewnętrznych.<br>
 System komputerowy powinien znajdować się z dała od grzejników i zródel ciepła. Ponadto,<br>
nie należy blokować otworów wentylacyjnych. Na

# **North Europe (Nordic Countries) Information**

Placering/Ventilation **VARNING:** FÖRSÄKRA DIG OM ATT HUVUDBRYTARE OCH UTTAG ÄR LÄTÅTKOMLIGA, NÄR DU STÄLLER DIN UTRUSTNING PÅPLATS.

Placering/Ventilation **ADVARSEL:**  SØRG VED PLACERINGEN FOR, AT NETLEDNINGENS STIK OG STIKKONTAKT ER NEMT TILGÆNGELIGE.

Paikka/Ilmankierto **VAROITUS:**  SIJOITA LAITE SITEN, ETTÄ VERKKOJOHTO VOIDAAN TARVITTAESSA HELPOSTI IRROTTAA PISTORASIASTA.

Plassering/Ventilasjon

**ADVARSEL:** NÅR DETTE UTSTYRET PLASSERES. MÅ DU PASSE PÅ AT KONTAKTENE FOR STØMTILFØRSEL ER LETTE Å NÅ.

# **BSMI Notice (Taiwan Only)**

符合乙類資訊產品之標準

# **Ergonomie Hinweis (nur Deutschland)**

Der von uns gelieferte Farbmonitor entspricht den in der "Verordnung über den Schutz vor Schäden durch Röntgenstrahlen" festgelegten Vorschriften.

Auf der Rückwand des Gerätes befindet sich ein Aufkleber, der auf die Unbedenklichkeit der Inbetriebnahme hinweist, da die Vorschriften über die Bauart von Störstrahlern nach Anlage III ¤ 5 Abs. 4 der Röntgenverordnung erfüllt sind.

Damit Ihr Monitor immer den in der Zulassung geforderten Werten entspricht, ist darauf zu achten, daß

- 1. Reparaturen nur durch Fachpersonal durchgeführt werden.
- 2. nur original-Ersatzteile verwendet werden.
- 3. bei Ersatz der Bildröhre nur eine bauartgleiche eingebaut wird.

Aus ergonomischen Gründen wird empfohlen, die Grundfarben Blau und Rot nicht auf dunklem Untergrund zu verwenden (schlechte Lesbarkeit und erhöhte Augenbelastung bei zu geringem Zeichenkontrast wären die Folge). Der arbeitsplatzbezogene Schalldruckpegel nach DIN 45 635 beträgt 70dB (A) oder weniger.

ACHTUNG: BEIM AUFSTELLEN DIESES GERÄTES DARAUF ACHTEN, DAß NETZSTECKER UND NETZKABELANSCHLUß LEICHT ZUGÄNGLICH SIND.

# **China RoHS**

The People's Republic of China released a regulation called "Management Methods for Controlling Pollution by Electronic Information Products" or commonly referred to as China RoHS. All products are produced and sold for China market have to meet China RoHS request.

中国大陆RoHS

根据中国大陆《电子信息产品污染控制管理办法》(也称为中国大陆RoHS), 以下部分列出了本产品中可能包含的有毒有害物质或元素的名称和含量

本表话用之产品

显示器 (液晶及CRT)

有毒有害物质或元素

![](_page_29_Picture_207.jpeg)

、R电ナ旧息广面半月寄月音初购的欧軍受水称作/ 規圧的欧軍受水以ト<br>X:表示该有葛有別長至少在该部件的某一均反材料中的含量超出<br>《申子信息产品中有墨有害物质的限量要求标准》规定的限量要求;但是上表中打"X"的部件 、电子启息厂面中有毒有害物质的底量委示的<br>符合欧盟RoHS法规要求(属于豁免的部分)

![](_page_29_Picture_19.jpeg)

此标识指期限(十年), 电子信息产品中含有的 有毒有害物质或元素在正常使用的条件下不 会发生外泄或突变, 电子信息产品用户使用 该电子信息产品不会对环境造成严重污染或 对其人身、财产造成严重损害的期限。

#### 中国能源效率标识

根据中国大陆《能源效率标识管理办法》本显示器符合以下要求:

![](_page_29_Picture_208.jpeg)

详细有关信息请查阅中国能效标识网: http://www.energylabel.gov.cn/

# **7. Serwis i gwarancja**

#### **7.1 Polityka firmy Philips wobec defektu pikselowego płaskich monitorów panelowych**

Firma Philips stara się dostarczać produkty o najwyższej jakości. Stosujemy najbardziej zaawansowane przemysłowe procesy wytwarzania i utrzymujemy surową kontrolę jakości. Mimo to defekty pikselowe lub subpikselowe paneli monitorów typu TFT, stosowanych w płaskich monitorach panelowych, są niekiedy nie do uniknięcia. Żaden producent nie może zapewnić wykluczenia defektu pikselowego we wszystkich panelach. Philips natomiast gwarantuje, że każdy monitor w którym stwierdzi się niedopuszczalną ilość defektów, zostanie naprawiony lub wymieniony w ramach gwarancii. Niniejsza informacia objaśnia różne rodzaje defektu pikselowego i definiuje dopuszczalną ilość defektów dla każdego ich rodzaju. Aby panel monitora TFT został zakwalifikowany do naprawy lub wymiany w ramach gwarancji, ilość występujących w nim defektów pikselowych musi przekraczać dopuszczalne normy. Na przykład, dla monitora 19" XGA uszkodzonych może być nie więcej niż 0.0004% subpikseli. Poza tym, ponieważ niektóre rodzaje kombinacji defektów pikselowych są zdecydowanie bardziej zauważalne, Philips ustanawia dla nich jeszcze wyższe normy jakościowe. Zasada ta obowiązuje na całym świecie.

![](_page_30_Figure_4.jpeg)

# **Piksele i subpiksele**

Piksel lub inaczej element obrazowy, składa się z trzech subpikseli w kolorach podstawowych: czerwonym, zielonym i niebieskim. Kombinacja pikseli tworzy obraz. Gdy wszystkie subpiksele danego piksela są zaświecone, trzy kolorowe subpiksele wyglądają jak pojedynczy biały piksel. Kiedy wszystkie subpiksele są ciemne, trzy kolorowe subpiksele wyglądają jak pojedynczy czarny piksel. Inne kombinacje zaświeconych i ciemnych subpikseli wyglądają jak pojedyncze piksele o analogicznych kolorach.

# **Rodzaje defektu pikselowego**

Defekt pikselowy i subpikselowy przejawia się na ekranie w różny sposób. Istnieją dwie kategorie defektów pikselowych, a w każdej z nich kilka rodzajów defektów subpikselowych.

# **Defekty jasnych plamek**

Defekty jasnych plamek objawiają się w taki sposób, jakby piksele lub subpiksele stale świeciły lub były 'włączone'. Jasna plamka jest subpikselem widocznym na ekranie, gdy monitor wyświetla ciemny wzór. Można wyróżnić następujące typy defektów jasnych plamek:

![](_page_30_Figure_11.jpeg)

Jeden świecący czerwony, zielony lub niebieski subpiksel

![](_page_31_Picture_2.jpeg)

Dwa sąsiednie świecące subpiksele:

- czerwony + niebieski = purpurowy
- czerwony + zielony = żółty
- zielony + niebieski = jasnoniebieski

![](_page_31_Picture_7.jpeg)

Trzy sąsiadujące zaświecone subpiksele (jeden biały piksel)

# **Uwaga**

Czerwona lub niebieska jasna plamka jest o więcej niż 50 procent jaśniejsza od sąsiednich plamek, a zielona jasna plamka jest o 30 procent jaśniejsza od sasiednich plamek.

# **Defekty czarnych plamek**

Defekty czarnych plamek objawiają się w taki sposób, jakby piksele lub subpiksele stale były ciemne lub 'wyłączone'. Ciemna plamka jest subpikselem widocznym na ekranie, gdy monitor wyświetla jasny wzór. Można wyróżnić następujące typy defektów czarnych plamek:

![](_page_31_Picture_13.jpeg)

![](_page_31_Picture_14.jpeg)

# **Zbliżenie defektów pikselowych**

Ponieważ defekty pikselowe i subpikselowe tego samego rodzaju, leżące w pobliżu siebie, mogą być bardziej zauważalne, firma Philips określa również tolerancje dla zbliżenia defektów pikselowych.

# **Tolerancje defektu pikselowego**

Aby panel monitora typu TFT został zakwalifikowany w okresie gwarancyjnym do naprawy lub wymiany z powodu defektów pikselowych, muszą w nim wystąpić defekty pikselowe przekraczające tolerancje podane w poniższych tabelach.

![](_page_32_Picture_109.jpeg)

![](_page_32_Picture_110.jpeg)

![](_page_32_Picture_111.jpeg)

# **Uwaga**

Wady 1 lub 2 sąsiadujących subpikseli = wada 1 plamki Ten monitor jest zgodny z ISO9241-307. (ISO9241-307: Wymagania ergonomiczne, metody analizy i badania zgodności wyświetlaczy elektronicznych)

# **7.2 Serwis i gwarancja**

# **Serwis i gwarancja**

ABY SPRAWDZIĆ SZCZEGÓŁOWE INFORMACJE DOTYCZACE ZAKRESU GWARANCJI NALEŻY WYBRAĆ SWÓJ KRAJ/REGION

#### **EUROPA ZACHODNIA**

Austria / Belgia / Dania / Francja / Niemcy / Grecja / Finlandia / Irlandia / Włochy / Luksemburg / Holandia / Norwegia / Portugalia / Szwecja / Szwajcaria / Hiszpania / Wielka Brytania / Polska

#### **EUROPA CENTRALNA I WSCHODNIA**

Republika Czeska/Węgry/Rosja/Słowacja/ Słowenia/Turcja/Rumunia/Bułgaria/Ukraina Kraje Błatyckie/Białoruś/Chorwacja/Estonia/ Łotwa/Litwa/Serbia i Czarnogóra

#### **AMERYKA ŁACIŃSKA**

Argentyna / Brazylia

# **AMERYKA PÓŁNOCNA**

Kanada / USA

**PACYFIK** Australia / Nowa Zelandia

#### **AZJA**

Chiny/Hong Kong/Makau/Indie/Indonezja/ Korea/Malezja/Pakistan/Filipiny/Singapur/ Tajwan/Tajlandia/Wietnam

#### **AFRYKA**

Afryka Południowa

#### **BLISKI WSCHÓD**

Zjednoczone Emiraty Arabskie/Izrael

## **Warunki gwarancji Philips dla krajów Europy Zachodniej na dzień 1 stycznia 2011**

![](_page_33_Picture_20.jpeg)

Szanowny Kliencie, Gratulujemy zakupu tego monitora firmy Philips. Wszystkie monitory Philips są projektowane i produkowane z uwzględnieniem najwyższych standardów i zapewniają wysoką jakość działania, łatwe używanie i instalację. W przypadku wystąpienia jakichkolwiek trudności podczas instalacji lub używania tego produktu, należy skontaktować się bezpośrednio z pomocą Philips w celu uzyskania korzyści wynikających z posiadania gwarancii Philips. Ta usługa gwarancyjna uprawnia do uzyskania rozwiązania, zależnie od zakupionego modelu, w przypadku stwierdzenia nieprawidłowego działania lub uszkodzenia monitora.

#### **Co obejmuje gwarancja?**

Gwarancja Philips na kraje Europy Zachodniej dotyczy takich krajów jak Andora, Austria, Belgia, Cypr, Dania, Francja, Niemcy, Grecja, Finlandia, Irlandia, Włochy, Liechtenstein, Luksemburg, Monako, Holandia, Norwegia, Polska, Portugalia, Szwecja, Szwajcaria, Hiszpania i Wielka Brytania oraz wyłącznie monitorów przeznaczonych, wyprodukowanych, zatwierdzonych i/lub autoryzowanych do użycia w tych krajach.

Zakres obowiązywania gwarancji zaczyna się od dnia zakupienia monitora i obowiązuje dla defektów wykrytych w czasie obowiązywania 24 miesięcznej gwarancji Philips dla modeli C, E, T, V i X, a dla modeli B, P i S przysługuje gwarancja 36 miesięczna. Oryginalny dokument zakupu jest dowodem dnia zakupu, dlatego należy go zatrzymać i udostępnić na wypadek potrzeby skorzystania z usługi gwarancyjnej. Dla modeli C,E,T, V oraz X, monitor zostanie odebrany pod podanym adresem, naprawiony w naszym certyfikwanym punkcie sewrwisowym i zwrócony pod podany adres, w ciągu 7 dni od daty odebrania. Jeśli w ciągu 10 dni roboczych od daty odebrania, naprawa nie zostanie wykonana, zostanie dostarczony monitor, o co najmniej porównywalnych parametrach. Nowy monitor staje się własnością klienta, natomiast firma Philips zatrzymuje uszkodzony/oryginalny monitor. Zamienny monitor objęty jest gwarancją przez okres równy okresowi gwarancyjnemu pierwotnego monitora, tzn. 24 miesięcy od daty zakupu oryginalnego monitora

W przypadku wykrycia w okresie gwarancji defektów modeli B, P oraz S, monitor zostanie zamieniony na monitor, o co najmniej porównywalnych parametrach. Firma Philips deklaruje wymianę urządzenia w ciągu 48 godzin po zgłoszeniu, jednakże w przypadku zgłoszenia żądania wymiany urządzenia z krajów geograficznie odległych takich jak Islandia, firma Philips dokona wymiany w ciągu 72 godzin.

Nowy monitor staje się własnością klienta, natomiast firma Philips zatrzymuje uszkodzony/oryginalny monitor. Zamienny monitor objęty jest gwarancją przez okres równy okresowi gwarancyjnemu pierwotnego monitora, tzn. 36 miesięcy od daty zakupu oryginalnego monitora.

#### **Czego nie obejmuje gwarancja?**

Gwarancja Philips dotyczy produktu używanego zgodnie z przeznaczeniem, według instrukcji używania oraz po przedstawieniu oryginalnego dowodu zakupu, z datą zakupu, nazwą dostawcy oraz modelem i numerem produkcji.

Gwarancja Philips może nie obowiązywać, jeśli:

- Jeśli dokumenty zostały w jakikolwiek sposób zmienione lub są nieczytelne;
- Jeśli model lub numer seryjny produktu został zmieniony, zamazany, usunięty lub stał się nieczytelny;
- Jeśli produkt został poddany naprawom lub modyfikacjom wykonywanym przez nieupoważnione placówki serwisowe lub osoby;
- Jeśli wystąpiły uszkodzenia spowodowane zdarzeniami losowymi, takimi jak wyładowania atmosferyczne, zalanie, pożar, niewłaściwe użytkowanie bądź zaniedbanie;
- Problemy związane z odbiorem spowodowane złą jakością sygnału lub działaniem systemów kablowych lub antenowych poza urządzeniem;
- Defekty spowodowane nieprawidłowym lub błędnym użyciem monitora;
- Produkt wymaga modyfikacji lub adaptacji, w celu umożliwienia jego działania zgodnie z lokalnymi lub krajowymi standardami technicznymi, dotyczącymi krajów dla których ten produkt został oryginalnie zaprojektowany, wytworzony, zatwierdzony i/lub autoryzowany. Dlatego też, należy zawsze sprawdzić, czy produkt może być używany w określonym kraju.
- Należy pamiętać, że gwarancja Philips F1rst Choice Warranty nie dotyczy produktów nie przeznaczonych, wyprodukowanych, zatwierdzonych i/ lub autoryzowanych do użycia w krajach wskazanych przez firmę Philips. W takich przypadkach obowiązują zasady globalnej gwarancji firmy Philips.

# **Kliknięcie**

W przypadku jakichkolwiek problemów, doradzamy uważne przeczytanie instrukcji działania lub odwiedzenie strony sieci web http://www.philips.com/support w celu uzyskania dodatkowej pomocy.

#### **Pomoc telefoniczna**

Aby uniknąć jakichkolwiek niedogodności, zalecamy dokładne przeczytanie instrukcji obsługi lub przejście na stronę internetową http://www.philips.com/support w celu uzyskania dodatkowego wsparcia, przed skontaktowaniem się punktem pomocy technicznej firmy Philips.

Aby umożliwić szybkie rozwiązanie problemu, przed skontaktowaniem się punktem pomocy technicznej firmy Philips należy przygotować następujące informacje:

- Numer typu Philips
- Numer seryjny Philips
- Data zakupu (może być wymagana kopia rachunku)
- Komputer PC i procesor:
	- <sup>o</sup> Nazwa procesora i karty graficznej oraz wersja sterownika
	- <sup>o</sup> System operacyjny
	- <sup>o</sup> Używana aplikacja
- Inne zainstalowane karty

Proces obsługi zgłoszenia mogą także przyspieszyć następujące informacje:

- Dowód zakupu zawierający następujące dane: data zakupu, nazwa sprzedawcy, model i numer seryjny produktu.
- Należy dostarczyć pełny adres zabrania uszkodzonego monitora i odbioru dobrego monitora.

Punkty pomocy technicznej klienta Philips znajdują się na całym świecie.

Można też skontaktować się z nami przez: Strona sieci web: http://www.philips.com/support

Informacje kontaktowe dla regionu Europy Zachodniej:

![](_page_35_Picture_211.jpeg)

# **Gwarancja w Europie Centralnej i Wschodniej**

Szanowny Kliencie,

Gratulujemy zakupu tego monitora firmy Philips.

Wszystkie monitory Philips są projektowane i produkowane z uwzględnieniem najwyższych standardów i zapewniają wysoką jakość działania, łatwe używanie i instalację. W przypadku wystąpienia jakichkolwiek trudności podczas instalacji lub używania tego produktu, należy skontaktować się bezpośrednio z pomocą Philips w celu uzyskania korzyści wynikających z posiadania gwarancji Philips. Ta usługa gwarancyjna uprawnia do uzyskania rozwiązania, zależnie od zakupionego modelu, w przypadku stwierdzenia nieprawidłowego działania lub uszkodzenia monitora.

#### Co obejmuje gwarancja?

Ta gwarancja Philips dla Europy Centralnej i Wschodniej dotyczy takich krajów jak Republika Czeska, Węgry, Rosja, Słowacja, Słowenia, Turcja, Rumunia, Bułgaria, Ukraina, kraje Bałtyckie, Serbia i Czarnogóra oraz Chorwacja i jedynie dla monitorów skonstruowanych, wyprodukowanych, zatwierdzonych i/lub autoryzowanych do użycia w tych krajach.

Zakres obowiązywania gwarancji zaczyna się od dnia zakupienia monitora i obowiązuje dla defektów wykrytych w czasie obowiązywania 24 miesięcznej gwarancji Philips dla modeli C, E, T, V i X, a dla modeli B, P i S przysługuje gwarancja 36 miesięczna. Oryginalny dokument zakupu jest dowodem dnia zakupu, dlatego należy go zatrzymać i udostępnić na wypadek potrzeby skorzystania z usługi gwarancyjnej.

W zależności od regionu monitor można dostarczyć na adres certyfikowanego punktu serwisowego lub na adres użytkownika. Po naprawie monitor można odebrać lub zostanie on zwrócony na podany adres, w ciągu 10 dni roboczych, od dnia dostarczenia uszkodzonego urządzenia do naszego punktu serwisowego.

Jeśli w ciągu 10 dni roboczych od daty

odebrania, nie zostanie wykonana naprawa, zostanie dostarczony monitor o co najmniej porównywalnych parametrach. Wymienny monitor powinien przypominać posiadany, a firma Philips zatrzyma uszkodzony/oryginalny monitor. Okres gwarancji dla monitora zastępczego będzie równy z okresem gwarancji dla monitora oryginalnego.

# **Czego nie obejmuje gwarancja?**

Produkt firmy Philips jest objęty gwarancją pod warunkiem właściwej obsługi i używania zgodnie z przeznaczeniem, według instrukcji obsługi, po przedstawieniu przez Klienta oryginału faktury lub paragonu kasowego, zawierającego datę zakupu, nazwę sprzedawcy oraz model i numer seryjny produktu.

#### **Gwarancja na produkt firmy Philips może nie mieć zastosowania, jeżeli:**

- Jeśli dokumenty zostały w jakikolwiek sposób zmienione lub są nieczytelne;
- Jeśli model lub numer seryjny produktu został zmieniony, zamazany, usunięty lub stał się nieczytelny;
- Jeśli produkt został poddany naprawom lub modyfikacjom wykonywanym przez nieupoważnione placówki serwisowe lub osoby;
- Jeśli wystąpiły uszkodzenia spowodowane zdarzeniami losowymi, takimi jak wyładowania atmosferyczne, zalanie, pożar, niewłaściwe użytkowanie bądź zaniedbanie.
- Problemy związane z odbiorem spowodowane złą jakością sygnału lub działaniem systemów kablowych lub antenowych poza urządzeniem;
- Defekty spowodowane nieprawidłowym lub błędnym użyciem monitora;
- Produkt wymaga modyfikacji lub adaptacji, w celu umożliwienia jego działania zgodnie z lokalnymi lub krajowymi standardami technicznymi, dotyczącymi krajów dla których ten produkt został oryginalnie zaprojektowany, wytworzony, zatwierdzony i/lub autoryzowany. Dlatego też, należy zawsze sprawdzić, czy produkt może być używany w określonym kraju.

Należy pamiętać, że w rozumieniu niniejszej gwarancji produkt nie jest wadliwy, gdy jego modyfikacje są konieczne dla zapewnienia zgodności z lokalnymi lub krajowymi standardami technicznymi, obowiązującymi w państwach, dla których produkt nie był pierwotnie zaprojektowany i/lub wyprodukowany. Dlatego też, należy zawsze sprawdzić, czy produkt może być używany w określonym kraju.

# **Kliknięcie**

W przypadku jakichkolwiek problemów, zalecamy uważne przeczytanie instrukcji działania lub karty gwarancyjnej lub sprawdzenie strony sieci web www.philips. com/support w celu uzyskania dodatkowej pomocy.

#### **Pomoc telefoniczna**

Należy sprawdzić oficjalną kartę gwaancyjną dostarczoną w dniu zakupienia w celu uzyskania szczegółowych informacji dotyczących kontaktu z najbliższym, autoryzowanym punktem serwisowym. W przypadku braku dostępności należy sprawdzić pokazany poniżej kontakt w danym kraju.

Aby uniknąć niepotrzebnych niedogodności, przed skontaktowaniem się z dostawcami lub punktami informacyjnymi, doradzamy uważne przeczytanie instrukcji działania.

W przypadku, gdy produkt firmy Philips działa nieprawidłowo lub jest uszkodzony, należy skontaktować się z dostawcą firmy Philips lub bezpośrednio z punktami pomocy technicznej i informacji klienta firmy Philips.

Strona sieci web: http://www.philips.com/support

# **Europa Wschodnia**

# **BIAŁORUŚ**

IBA

Punkt pomocy technicznej JV IBA M. Bogdanovich str. 155 BY - 220040 Mińsk Tel.: +375 17 217 33 86

#### **Serwis**

Petrus Brovky st. 19 – 101-B 220072, Mińsk Białoruś

#### **BUŁGARIA**

LAN Service 140, Mimi Balkanska Str. Office center Translog 1540 Sofia, Bułgaria Tel.: +359 2 960 2360 www.lan-service.bg

#### **CZECHY**

A-Support General Consumer Infromation Center 800 100 697

#### **CHORWACJA**

Renoprom d.o.o. Ljubljanska 4, Sv. Nedjelja,10431 Chorwacia Tel.: +385 1 333 0974

# **ESTONIA**

FUJITSU SERVICES OU Akadeemia tee 21G EE-12618 Tallinn Tel.: +372 6519900 www.ee.invia.fujitsu.com

# **WĘGRY**

Serware Szerviz Vizimolnár u. 2-4 HU - 1031 Budapeszt Tel.: +36 1 2426331 E-mail: inbox@serware.hu www.serware.hu

Profi Service Center Ltd. 123 Kulso-Vaci Street, H-1044 Budapeszt ( Europa Środkowa ) **Wegry** Tel.: +36 1 814 8080 m.andras@psc.hu

# **ŁOTWA**

ServiceNet LV Jelgavas iela 36 LV - 1055 Ryga, Tel.: +371 7460399 E-mail: serviss@servicenet.lv

# **LITWA**

ServiceNet IT Gaiziunu G. 3 LT - 3009 KOWNO Tel.: +370 7400088 E-mail: servisas@servicenet.lt www.servicenet.lt

# **RUMUNIA**

Blue Ridge Int'l Computers SRL 115, Mihai Eminescu St., Sector 2 RO - 020074 Bukareszt Tel.: +40 21 2101969

# **SERBIA I CZARNOGÓRA**

Kim Tec d.o.o. Viline vode bb, Slobodna zona Beograd L12/3 11000 Belgrad Serbia Tel. +381 11 20 70 684

# **SŁOWACJA**

General Consumer Infromation Center 0800004551 Datalan Servisne Stredisko Puchovska 8 SK - 831 06 Bratysława Tel.: +421 2 49207155 E-mail: servis@datalan.sk

# **SŁOWENIA**

PC HAND Brezovce 10 SI - 1236 Trzin Tel.: +386 1 530 08 24 E-mail: servis@pchand.si

# **ROSJA**

CPS 18, Shelepihinskaya nab. 123290 Moskwa Rosia Tel. +7(495)797 3434

# **TURCJA**

Sprawdź kartę gwarancyjną w celu uzyskania pomocy lokalnej Centralna Turcja: **Tecpro** Telsizler Mah. 10 Kagithana, Istanbul, Turcja Tel.: +90 212 444 4 832

# **UKRAINA**

Homel Shevchenko street 32 UA - 49030 Dniepropietrowsk Tel.: +380 562320045 www.csp-comel.com LLC Topaz Company

Topaz-Service Company, Mishina str. 3, Kijów Ukraina-03151 Tel.: +38 044 245 73 31

Aby uniknąć niepotrzebnych niezręcznych sytuacji, przed skontaktowaniem się z dostawcą należy przeczytać instrukcję obsługi. Jeżeli pojawią się pytania lub problemy, z którymi dostawca nie będzie umiał sobie poradzić, prosimy o kontakt telefoniczny z centrami informacji klienta Philips lub poprzez: Strona sieci web: http://www.philips.com

#### **Ameryka Łacińska**

## **USŁUGA GWARANCYJNA W ARGENTYNIE i BRAZYLII.**

Prosimy o kontakt z firmą Philips pod numerem telefonu: Brazylia: Numer obsługi klienta: 0800-7254101 Adres e-mail: CIC.monitores@Philips.com Od poniedziałku do piątku: 8:00am - 8:00pm

#### **Argentyna:**

Numer obsługi klienta: 0800 3330 856 Adres e-mail: CIC.monitores@Philips.com Od poniedziałku do piątku: 8:00am - 8:00pm

#### **BRAZYLIA**

Firma: Patrz ASP-BRZ Adres: Rod. Anhanguera, Km 49 Pista Sul - Bairro: Terra Nova - Jundiaí/SP CEP 13210-877 – Brazylia Tel.: 55 11 4531-8438 E-mail: moacir.minozzo@aoc.com.br

#### **ARGENTYNA**

Firma: Patrz ASP-ARG Adres: Azopardo 1480 (C1107ADZ) Cdad. de Buenos Aires Tel.: 54 11 4103-4113 E-mail: hlew@megatech.la

#### **Pacyfik: Trzyletnia bezpłatna robocizna / Trzyletnia bezpłatna dostawa części zamiennych**

#### **Australia:**

Firma: AGOS NETWORK PTY LTD Adres: 4/5 Dursley Road, Yenorra, NSW 2161, Australia Tel.: 1300 360 386 Faks: +61-2-80808147 E-mail: philips@agos.com.au Godziny pracy: Pon.~Pią. 8:00~19:30

#### **Nowa Zelandia:**

Firma: Visual Group Ltd. Adres: 28 Walls Rd Penrose Auckland Telefon: 0800 657447 Faks: 09 5809607 E-mail: vai.ravindran@visualgroup.co.nz Godziny pracy: Pon.~Pią. 8:30~17:30

#### **Azja (z wyjątkiem Korei): Trzyletnia bezpłatna robocizna / Trzyletnia bezpłatna dostawa części zamiennych**

#### **Hong Kong:**

Firma: Smart Pixels Technology Ltd. Adres: 9/F Wilson Logistics Center 24-28 Kung Kip Street Kwai Chung, N.T., Hong Kong. Tel.: +852 2619 9639 Faks: +852 2148 3123 E-mail: service@smartpixels.com.hk Godziny pracy: Pon. do pią.: 9:00~18:00; Sob.:9:00~13:00

#### **Makau:**

Firma: Smart Pixels Technology Ltd. Adres: RUA DO PE. ANT ROLIZ NO.2H R/C + SL(A) HONG FOK KOK, MAKAU 澳門羅神父街鴻福閣二號 H 舖 Tel.: (853)-0800-987 Faks: (853)-2855-2228 E-mail: service@smartpixels.com.hk Godziny pracy: Pon. do pią.: 9:00~18:00; Sob.: 9:00~13:00

#### **Chiny**

USŁUGA GWARANCYJNA W CHINACH. Prosimy o kontakt z firmą Philips pod numerem telefonu: Numer obsługi klienta: 4008 800 008 Adres e-mail: philips\_helpdesk@vavotelecom.com 7 dni: 8:00am - 6:00pm

# **Indie:**

Firma: REDINGTON INDIA LTD Adres: SPL Guindy House, 95 Mount Road, Chennai 600032, Indie Tel.: 1 800 425 6396 E-mail: callcentre@philipsmonitors.co.in SMS 'PHILIPS' do 56677 Godziny pracy: Pon.~Pią. 9:00~17:30;

#### **Indonezja:**

Firma: PT. Gadingsari elektronika Prima Adres: Kompleks Pinang 8, Jl. Ciputat raya No. 8F, Pondok Pinang. Dżakarta Tel.: 62 21 75909053, 75909056, 7511530 Faks: 62 21 7510982 E-mail: gepta@cbn.net.id Godziny pracy: Pon.~Pią. 8:30~16:30; Sob. 8:30~14:00 Zasięg: Jakarta, Bekasi, Krawang, Bogor, Depok, Tangerang, Serpong, Serang

#### **Dodatkowe punkty serwisowe:**

1. ASC MEDAN Adres: JL.Kakap No.32G, Medan Telefon: 62 61 4538920 Zasięg: Medan, Aceh, Pematang Siantar, Pakanbaru, Padang

#### 2. ASC YOGYA

Adres: Jl.Pembela Tanah Air No.15,Yogyakarta Telefon: 62 274 564791 Zasięg: Yogyakarta, Solo, Semarang, Magelang

#### 3. ASC SURABAYA

Adres: HI-TECH Mall Lt.2 ,Blok C1-.12A Jl.Kusuma Bangsa 116-118, Surabaya Telefon: 62 31 5353573 Zasięg: Surabaya, Malang, Pasuruan, Bojonegoro, Kediri, Gersik

4. ASC BALI Adres: Jl.Pulau Nusa Penida No.28 Denpasar- Bali Telefon: 62 813 31821822 Zasięg: Denpasar, Kuta, Nusa Dua, Gianyar, **Beduaul** 

5. ASC BANDUNG Adres: Segitiga Mas Kosambi Blok G-9 Jl.Jend A.Yani ,Bandung Telefon: 62 22 7237009 Zasięg: Bandung, Cirebon, Ciamis, Sukabumi

#### **Korea Południowa:**

Firma: PCS One Korea Ltd. Adres: 112-2, Banpo-dong, Seocho-ku, Seul, 137-040, Korea Tel. do biura obsługi: 080-600-6600 Tel.: 82 2 591 1528 Faks: 82 2 595 9688 E-mail: cic\_korea@philips.com Godziny pracy: Pon.~Pią. 9:00~18:00; Sob. 9:00~13:00

#### **Malezja:**

Firma: After Market Solutions (CE) Sdn Bhd Adres: Lot 6. Jalan 225/51A, 46100 Petaling Jaya, Selangor DE, Malezja. Telefon: 603 7953 3370 Infolinia firmy Philips: 1-800-880-180 Faks: 603 7953 3338 E-mail: pceinfo.my@philips.com Godziny pracy: Pon.~Pią. 8:15~17:15; Sob. 9:00~13:00

#### **Pakistan:**

Biuro obsługi klienta firmy Philips Adres: Mubarak manzil, 39, Garden Road, Saddar, Karachi-74400 Tel.: (9221) 2737411-16 Faks: (9221) 2721167 E-mail: care@philips.com Godziny pracy: Pon.~Sob. 09:30am~1:00pm & 2:00pm~5:30pm

# **Filipiny:**

Firma: Glee Electronics, Inc. Adres: Unit 1103-1104 11F The Taipan Place Bldg. F. Ortigas Center Pasig City Tel.: (02) 633-4533 to 34 / (02) 637-6559 do 60 Faks: (02) 6334563 E-mail: jim.gawson@glee.com.ph Godziny pracy: Pon.~Pią. 8:00~18:00

#### **Singapur:**

Firma: Philips Electronics Singapore Pte Ltd (Biuro obsługi klienta firmy Philips) Adres: 620A Lorong 1 Toa Payoh, TP4 Building Level 1, Singapur 319762 Tel.: (65) 6882 3999 Faks: (65) 62508037 E-mail: consumer.care.sg@philips.com Godziny pracy: Pon.~Pią. 9:00~18:00; Sob. 9:00~13:00

#### **Tajwan:**

Firma: FETEC.CO Adres: No.499, Ciwen Rd., Taoyuan City, Taoyuan County 330, Tajwan Biuro obsługi klienta: 0800-231-099 Tel.: (03)3169920 Faks: (03)3169930 E-mail: knlin08@xuite.net Godziny pracy: Pon.~Pią. 8:30~19:00

#### **Tajlandia:**

Firma: Axis Computer System Co., Ltd. Adres: 1421 Soi Lardprao 94, Srivara Town In Town Soi 3 Road, Wangthonglang, Bangkok 10310 Tajlandia Tel.: (662) 934-5498 Faks: (662) 934-5499 E-mail: axis5@axiscomputer.co.th Godziny pracy: Pon.~Pią. 8:30~17:30

#### **Wietnam:**

1. Miasto Ho Chi Minh: Firma: FPT Service Informatic Company Ltd. - Ho Chi Minh City Branch Adres: 207/4 Nguyen Van Thu Street, District 1, HCM City Tel.: +84 8 38248007 Faks: +84 8 38248010 E-mail: Thanght@fpt.com.vn Godziny pracy: Pon. do pią.: 8:00am-12:00am, 1:30pm-5:30pm; Sob.: 8:00~24:00

2. Miasto Danang :

Firma: FPT Service Informatic Company Ltd. - Da nang Office Adres: 336 Le Duan Street - Thanh Khe District - Đa Nang City Tel.: 05113.562666; Faks: 05113.562662 Tel.: +84 511 3562666 Faks: +84 511 3562662 E-mail: khangndv@fpt.com.vn Godziny pracy: Pon. do pią.: 8:00am-12:00am, 1:30pm-5:30pm; Sob.: 8:00~24:00

3. Can tho Province : Firma: FPT Service Informatic Company Ltd. - Can Tho Office Adres: 71/4 Tran Phu Street, Ninh Kieu District, Can tho City Tel.: +84 5113.562666 Faks: +84 5113.562662 E-mail: nhieptv@fpt.com.vn Godziny pracy: Pon. do pią.: 8:00am-12:00am, 1:30pm-5:30pm; Sob.: 8:00~24:00

# **Afryka**

#### **Afryka Południowa:**

Nazwa firmy: Sylvara Technologies Pty Ltd Adres: Ho Address Palm Springs Centre Christoffel Road Van Riebeeck Park Kempton Park, Afryka Południowa Tel.: 086 000 0888 Faks: +2711 391 1060 E-mail: monitorcare@philipssupport.co.za Godziny pracy: Pon.~Pią. 8:00~17:00

## **Bliski Wschód**

Zjednoczone Emiraty Arabskie: Firma: AL SHAHD COMPUTER L.L.C Adres: SKRYTKA POCZTOWA: 29024, DUBAJ, ZJEDNOCZONE EMIRATY ARABSKIE TEL.: 00971 4 2276525 FAKS: 00971 4 2276242 E-mail: shahd52@eim.ae Godziny pracy: Sob.~Czw. 9:00~13:00 i 16:00~20:00

#### **Izrael:**

Firma: Eastronics LTD Adres: ul. Rozanis 13, skrytka pocztowa 39300, Tel Awiw 61392 Izrael Tel.: 1-800-567000 poł. bezpłatne w Izraelu; (972-50-8353722 po godzinach otwarcia do 20:00) Faks: 972-3-6458759 E-mail: eastronics@eastronics.co.il

Godziny pracy: Nie.~Czw. 08:00 - 18:00

# **Gwarancja Philips F1rst Choice(USA)**

Gratulujemy zakupu tego monitora firmy Philips.

Wszystkie monitory Philips są projektowane i produkowane z uwzględnieniem najwyższych standardów i zapewniają wysoką jakość działania, łatwe używanie i instalację. W razie wystąpienia jakichkolwiek problemów w trakcie instalowania lub użytkowania produktu, prosimy o bezpośredni kontakt z przedstawicielem firmy Philips w celu skorzystania z gwarancji Philips F1rst Choice. Ta trzyletnia gwarancja serwisowa uprawnia w ciągu pierwszego roku od chwili zakupu do wymiany produktu w miejscu jego zainstalowania w ciągu 48 godzin od chwili przyjęcia zgłoszenia. Jeżeli wystąpią jakiekolwiek problemy z monitorem w trakcie drugiego lub trzeciego roku od zakupu, po przesłaniu monitora do serwisu na koszt klienta dokonamy jego bezpłatnego naprawienia i zwrócimy go w przeciągu pięciu dni roboczych.

#### **GWARANCJA OGRANICZONA (Monitor komputerowy)**

Aby uzyskać Kartę rejestracyjną gwarancji, należy się z nami skontaktować na stronach www: http://www.philips.com lub http://www.usa.philips.com.

Trzyletnia bezpłatna robocizna / Trzyletnia bezpłatna dostawa części zamiennych / Roczny okres wymiany\*

\*Produkt będzie wymieniony na nowy lub odnowiony do stanu oryginalnego w ciągu dwóch dni roboczych, przez pierwszy rok trwania gwarancji. W drugim i trzecim roku gwarancji produkt musi być dostarczony do serwisu na koszt klienta.

#### **KTO MA PRAWO DO GWARANCJI?**

Aby uzyskać prawo do serwisu gwarancyjnego, konieczne jest przedstawienie dowodu zakupu produktu. Za dowód zakupu uważane jest pokwitowanie sprzedaży lub inny dokument wskazujący na dokonanie przez klienta zakupu produktu. W związku z tym należy przechowywać dowód zakupu - najlepiej wraz z podręcznikiem użytkownika.

#### **CO OBEJMUJE GWARANCJA?**

Gwarancja obowiązuje od dnia, w którym dokonano zakupu produktu. Przez trzy kolejne lata będą bezpłatnie naprawiane lub wymieniane wszystkie części, przy bezpłatnej robociźnie. Po upływie trzech lat od daty zakupu klient płaci za wszystkie wymienione części lub za naprawę części oraz za koszty robocizny.

Wszystkie części, włączając w to części naprawiane i wymieniane, są objęte gwarancją wyłącznie w okresie obowiązywania oryginalnej gwarancji. Po wygaśnięciu gwarancji na oryginalny produkt, wygasa również prawo do gwarancji na wszystkie wymienione i naprawione produkty.

# **CZEGO NIE OBEJMUJE GWARANCJA?**

Gwarancia nie obeimuje:

Opłaty za robociznę w zakresie instalacji i ustawień produktu, regulacji elementów sterowania użytkownika produktu oraz za instalację i naprawę systemów anetenowych poza produktem.

naprawę produktu i/lub wymianę części z powodu nieprawidłowego użycia, wypadku, nieautoryzowanej naprawy lub innej przyczyny, poza kontrolą firmy Philips. problemów związanych z odbiorem spowodowanych złą jakością sygnału lub działaniem systemów kablowych lub antenowych poza urządzeniem;

produktu wymagającego modyfikacji lub adaptacji umożliwiającej jego działanie w dowolnym kraju innym niż ten, dla którego został on zaprojektowany, wyprodukowany, zatwierdzony i/lub autoryzowany, lub naprawy produktu uszkodzonego wskutek takich modyfikacji.

szkód ubocznych i pochodnych spowodowanych używaniem produktu. (Prawo w niektórych krajach nie dopuszcza wykluczenia szkód ubocznych i pochodnych, tak więc punkt powyższy może Państwa nie dotyczyć. Obejmuje to, ale nie tylko, wstępnie nagrane materiały, z prawami autorskimi lub bez tych praw) naruszenie, usunięcie, wykasowanie lub utratę czytelności numeru modelu lub numeru produkcji produktu.

# **Gdzie DOSTĘPNY JEST SERWIS?**

Usługa gwarancyjna jest dostępna we wszystkich krająch z oficialną dystrybucią produktu przez firmę Philips. W krajach bez oficjalnej dystrybucji produktu przez firmę Philips, usługę zapewnia lokalna organizacja usług Philips (może wystąpić opóźnienie, jeśli nie będą dostępne właściwe części zapasowe i instrukcje techniczne).

#### **Ggdzie MOŻNA UZYSKAĆ DALSZE INFORMACJE?**

W celu otrzymania szczegółowych informacji należy kontaktować się z Centrum Doradczo-Serwisowym Philips (Philips Customer Care Center) pod numerem telefonu (877) 835- 1838 (wyłącznie klienci z USA) lub (919) 573-7855 .

Zanim wezwiesz serwis...

Przed wezwaniem serwisu prosimy o uważne zapoznanie się z podręcznikiem użytkownika. Wykonanie omówionych w nim regulacji parametrów może pomóc w uniknięciu wzywania serwisu.

#### **ABY UZYSKAĆ SERWIS GWARANCYJNY W USA, PORTORYKO LUB NA WYSPACH DZIEWICZYCH...**

Aby uzyskać pomoc dotyczącą produktu i procedur serwisowych, prosimy o kontakt z Centrum Doradczo-Serwisowym Philips:

Philips Customer Care Center (877) 835-1838 lub (919) 573-7855 (W USA, Portoryko i na Wyspach Dziewiczych wszelkie domniemane gwarancje, włącznie z domniemanymi gwarancjami dopuszczalności do sprzedaży i przydatności do określonych celów, są ograniczone w czasie do okresu trwania niniejszej wyraźnej gwarancji. Jednakże z uwagi na wykluczenie przez niektóre kraje ograniczeń dotyczących okresu trwania domniemanych gwarancji, punkt powyższy może Państwa nie dotyczyć).

#### **ABY UZYSKAĆ SERWIS GWARANCYJNY W KANADZIE...**

Prosimy o kontakt z firmą Philips pod numerem telefonu: (800) 479-6696

Cztery lata na bezpłatne części i cztery lata na bezpłatną robociznę w składnicy Philips Canada lub w dowolnym autoryzowanym punkcie serwisowym.

(W Kanadzie niniejsza gwarancja zastępuje wszelkie inne gwarancje. Nie udziela się żadnych innych wyraźnych lub domniemanych gwarancji, włączając w to wszelkie domniemane gwarancje dopuszczalności do sprzedaży lub przydatności do określonych celów. Firma Philips w żadnych okolicznościach nie odpowiada za wszelkie poniesione przez Klienta szkody bezpośrednie, pośrednie, szczególne, uboczne lub pochodne, nawet jeżeli został powiadomiony o możliwości wystąpienia takich szkód).

ZAPAMIĘTAJ... Zapisz poniżej, znajdujący się na produkcie numer modelu i numer seryjny.

MODEL # \_\_\_\_\_\_\_\_\_\_\_\_\_\_\_\_\_\_\_\_\_\_\_\_\_\_\_

NUMER SERYJNY #

Gwarancja ta daje określone prawa. Użytkownicy mogą posiadać inne prawa, w zależności od kraju/prowincji zamieszkania.

Przed skontaktowaniem się z firmą Philips należy przygotować następujące dane, pomocne w szybszym rozwiązaniu problemów:

- Numer typu Philips
- Numer seryjny Philips
- Data zakupu (może być wymagana kopia rachunku)
- Komputer PC i procesor:
	- <sup>o</sup> Nazwa procesora i karty graficznej oraz wersja sterownika
	- <sup>o</sup> System operacyjny
	- <sup>o</sup> Używana aplikacja
- Inne zainstalowane karty
- Proces obsługi zgłoszenia mogą także przyspieszyć następujące informacje:
- Dowód zakupu zawierający następujące dane: data zakupu, nazwa sprzedawcy, model i numer seryjny produktu.
- Pełny adres, pod który należy dostarczyć model zamienny.

#### Pomoc telefoniczna

Punkty pomocy technicznej klienta Philips znajdują się na całym świecie. Na terenie Kanady można kontaktować się z biurem obsługi klienta Philips od poniedziałku do piątku w godzinach 9:00 AM-6:00 PM czasu wschodniego (ET).

Dalsze informacje o tym i innych doskonałych produktach firmy Philips, znajdują się na stronie sieci web pod adresem:

Strona sieci web: http://www.philips.com Gwarancja międzynarodowa Szanowny Kliencie,

Gratulujemy zakupu produktu firmy Philips, zaprojektowanego i wyprodukowanego z uwzględnieniem najwyższych standardów jakościowych.

Jeżeli, mimo wszystko, wystąpiły nieprawidłowości związane z produktem, Philips gwarantuje w okresie 12 miesięcy od daty zakupu bezpłatny serwis i części zamienne, niezależnie od kraju, w którym nastąpi naprawa. Niniejsza gwarancja międzynarodowa firmy Philips jest zgodna z istniejącymi zobowiązaniami dostawców i firmy Philipsa w kraju zakupu i nie ma wpływu na prawa ustawowe klientów.

Produkt firmy Philips jest objęty gwarancją pod warunkiem właściwej obsługi i używania zgodnie z przeznaczeniem, według instrukcji obsługi, po przedstawieniu przez Klienta oryginału faktury lub paragonu kasowego, zawierającego datę zakupu, nazwę sprzedawcy oraz model i numer seryjny produktu.

#### **Gwarancja na produkt firmy Philips może nie mieć zastosowania, jeżeli:**

- zostały zmienione w dowolny sposób lub są zatarte (nieczytelne) dokumenty;
- został zmieniony, skreślony, usunięty lub zatarty (nieczytelny) model lub numer seryjny produktu;
- naprawy lub modyfikacje i zmiany produktu zostały dokonane przez nieautoryzowane osoby lub punkty serwisowe;
- wystąpiło uszkodzenie spowodowane, jednak nie ograniczone wyłącznie do nich, przez wypadki losowe, takie jak wyładowania atmosferyczne, powódź, pożar oraz niewłaściwe użycie lub zaniedbanie.

Należy pamiętać, że w rozumieniu niniejszej gwarancji produkt nie jest wadliwy, gdy jego modyfikacje są konieczne dla zapewnienia zgodności z lokalnymi lub krajowymi standardami technicznymi, obowiązującymi w państwach, dla których produkt nie był pierwotnie zaprojektowany i/lub wyprodukowany.

Dlatego też, należy zawsze sprawdzić, czy produkt może być używany w określonym kraju.

W razie stwierdzenia niewłaściwego działania lub usterek zakupionego produktu Philips, prosimy o skontaktowanie się z dostawcą firmy Philips. W przypadku konieczności interwencji serwisu podczas pobytu za granicą, adres dostawcy można uzyskać w centrach doradczo-serwisowych, których numery telefonów i faksów znajdują się w odpowiedniej części tej broszury.

Aby uniknąć niepotrzebnych niezręcznych sytuacji, przed skontaktowaniem się z dostawcą należy przeczytać instrukcję obsługi. Jeżeli pojawią się pytania lub problemy, z którymi dostawca nie będzie umiał sobie poradzić, prosimy o kontakt telefoniczny z centrami informacji klienta Philips lub poprzez: Strona sieci web: http://www.philips.com

# **8. Rozwiązywanie problemów i FAQ**

# **8.1 Rozwiązywanie problemów**

Na stronie tej omówiono problemy, które może naprawić użytkownik. Jeśli problem utrzymuje się po wypróbowaniu przedstawionych rozwiązań, należy skontaktować się z przedstawicielem działu obsługi klienta firmy Philips.

# **1** Typowe problemy

#### **Brak obrazu (nie świeci dioda LED zasilania)**

- Upewnij się, że przewód zasilający jest podłączony do gniazdka elektrycznego, a drugi jego koniec z tyłu monitora.
- Upewnij się najpierw, że przycisk zasilania na panelu przednim monitora znajduje się w pozycji wyłączenia, a następnie naciśnij go do pozycji włączenia.

#### **Brak obrazu (dioda LED zasilania miga światłem białym)**

- Upewnij się, że komputer jest włączony.
- Upewnij się, że kabel sygnałowy jest prawidłowo podłączony do komputera.
- Upewnij się, że piny kabla monitora od strony łączenia nie są zagięte. Jeśli tak, napraw lub wymień kabel.
- Może być aktywna funkcja oszczędzania energii.

#### **Na ekranie pojawia się komunikat**

#### **ATTENTION**

#### CHECK CABLE CONNECTION

• Upewnij się, że kabel monitora jest prawidłowo podłączony do komputera. (Zapoznaj się także ze Skróconą instrukcją obsługi).

- Sprawdź, czy piny kabla monitora nie są zagięte.
- Upewnij się, że komputer jest włączony.

# **Nie działa przycisk AUTO**

• Funkcja ustawień automatycznych jest dostępna tylko w analogowym trybie VGA. Jeśli wynik nie będzie satysfakcjonujący należy wykonać regulacje ręcznie, przez menu OSD.

# **Uwaga**

# Funkcja Auto nie dotyczy trybu cyfrowego DVI, ponieważ nie jest potrzebna.

# **Widoczne znaki dymu lub iskrzenia**

- Nie należy wykonywać żadnych czynności rozwiązywania problemów
- Dla bezpieczeństwa należy odłączyć monitor od głównego źródła zasilania
- Należy jak najszybciej skontaktować się z przedstawicielem obsługi klienta Philips.
- **Problemy związane z obrazem**

# **Obraz nie jest wyśrodkowany**

- Należy wyregulować pozycję obrazu, używając funkcji "Auto" w głównym menu OSD.
- Dostosuj położenie obrazu za pomocą pozycji Phase/Clock (Faza/zegar) w menu Setup (Ustawienia) w menu głównym OSD. Dotyczy to wyłącznie trybu VGA.

# **Obraz na ekranie drga**

• Sprawdź, czy kabel sygnałowy jest prawidłowo i dokładnie podłączony do gniazda karty graficznej lub komputera.

# **Pojawia się pionowe migotanie**

![](_page_47_Picture_405.jpeg)

- Należy wyregulować obraz, używając funkcji "Auto" w głównym menu OSD.
- Wyeliminuj pionowe pasy za pomocą pozycji Phase/Clock (Faza/zegar) w menu Setup (Ustawienia) w menu głównym OSD. Dotyczy to wyłącznie trybu VGA.

# **Pojawia się poziome migotanie**

![](_page_47_Figure_6.jpeg)

- Należy wyregulować obraz, używając funkcji "Auto" w głównym menu OSD.
- Wyeliminuj pionowe pasy za pomocą pozycji Phase/Clock (Faza/zegar) w menu Setup (Ustawienia) w menu głównym OSD. Dotyczy to wyłącznie trybu VGA.

# **Obraz jest rozmyty, nieostry lub zbyt ciemny**

• Dostosuj kontrast i jasność za mocą menu ekranowego.

#### **Po wyłączeniu zasilania na ekranie**  pozostaje "powidok", "wypalenie" obrazu lub "zjawa"

• Wydłużone nieprzerwane wyświetlanie stałych lub nieruchomych obrazów, może spowodować na ekranie "wypalenie", znane również jako "poobraz" lub "utrwalony obraz". "Wypalenie", "poobraz" lub "utrwalony obraz " to dobrze znane zjawisko dotyczące w technologii paneli monitorów. W większości przypadków, "wypalenie" lub "poobraz" albo "utrwalony obraz" znika stopniowo po pewnym czasie od wyłączenia zasilania.

- Po pozostawieniu monitora bez nadzoru należy uaktywnić program wygaszacza ekranu z ruchomym obrazem.
- Jeśli na monitorze wyświetlany jest niezmienny, statyczny obraz należy uaktywnić aplikację okresowego odświeżania.
- W poważniejszych przypadkach "wypalenia" lub "poobrazu" albo "utrwalenia obrazu" obrazy nie znikają i nie można tego naprawić. Wspomniane uszkodzenie nie podlega gwarancji.

#### **Obraz jest zniekształcony. Tekst jest niewyraźny lub rozmyty**

• Ustaw tryb rozdzielczości wyświetlania komputera zgodny z zalecaną natywną rozdzielczością ekranu monitora.

#### **Na ekranie pojawiają się zielone, czerwone, niebieskie, ciemne i białe punkty**

Utrzymujące się punkty to normalna cecha ciekłych kryształów, wykorzystywanych we współczesnych rozwiązaniach technologicznych. Szczegółowe informacie można znajdują się w części dotyczącej zasad postępowania w zakresie uszkodzeń pikseli.

# **Światło diody "włączenia zasilania" jest zbyt silne i przeszkadza**

Światło diody "włączonego zasilania" można dostosować za pomocą pozycji diody LED zasilania w menu Setup (Ustawienia) w głównym menu OSD.

# **8.2 SmartControl Lite - FAQ**

## **P1. Po zmianie monitora komputera na inny nie działa program SmartControl Lite. Co należy zrobić?**

Odp.: Uruchom ponownie komputer i sprawdź, czy działa program SmartControl Lite. W przeciwnym razie należy usunąć i ponownie zainstalować program SmartControl Lite w celu instalacji właściwego sterownika.

## **P2. Program SmartControl Lite działał wcześniej prawidłowo, ale teraz nie działa, co należy zrobić?**

- Odp.: Jeśli wykonane zostały poniższe czynności, może być konieczna ponowna instalacia sterownika monitora.
	- Zmień kartę graficzną wideo na inną.
	- Zaktualizuj sterownik wideo.
	- Uaktualnij system operacyjny, tzn. zainstaluj dodatek Service Pack lub poprawkę.
	- Uruchom usługę Windows Update i zaktualizuj monitor i/lub sterownik wideo.
	- System Windows został uruchomiony przy wyłączonym lub odłączonym monitorze.

W celu sprawdzenia kliknij prawym przyciskiem myszy ikonę Mój komputer i kliknij kolejno pozycje Właściwości->Sprzęt->Menedżer urządzeń.

Jeśli w pozycji Monitory widoczna będzie pozycja "Monitor Plug and Play", konieczna będzie ponowna instalacja. Wystarczy usunąć program SmartControl Lite i zainstalować ponownie.

**P3. Po instalacji programu SmartControl Lite, kliknięcie zakładki SmartControl Lite, nie pokazuje niczego lub pokazuje komunikat błędu, jaka jest przyczyna?**

Odp.: Karta graficzna może nie być zgodna z funkcją SmartControl Lite. Jeśli marka karty graficznej jest jedną z wymienionych powyżej, należy spróbować pobrać najnowszy sterownik karty graficznej z witryny sieci Web danej firmy. Zainstaluj sterownik. Usuń aplikację SmartControl Lite, a następnie zainstaluj jeszcze raz. Jeśli nadal nie będzie ona działać, przykro nam, ale karta graficzna nie jest obsługiwana. Sprawdź stronę sieci web Philips i sprawdź, czy jest dostępny zaktualizowany sterownik SmartControl Lite.

## **P4. Po kliknięciu pozycji Informacje o produkcie wyświetlana jest tylko ich część. Co się stało?**

Odp.: Sterownik karty graficznej może nie być zaktualizowany do najnowszej wersji, w pełni obsługującej interfejs DDC/CI. Spróbuj pobrać najnowszy sterownik karty graficznej z witryny sieci Web danej firmy. Zainstaluj sterownik. Usuń aplikację SmartControl Lite, a następnie zainstaluj jeszcze raz.

![](_page_48_Picture_17.jpeg)

# **P5. Kod PIN funkcji Theft Deterrence (Odstraszanie złodziei) został przeze mnie zapomniany. Co należy zrobić?**

Odp.: Centrum serwisowe Philips ma prawo prosić o identyfikację i autoryzację w celu ustalenia własności monitora.

> Zwróć uwagę, że funkcja odstraszania złodziei dostarczana jest jako przydatna bezpłatna opcja. Zarządzanie numerami PIN stanowi obowiązek wyłącznie użytkownika indywidualnego lub organizacji, które ie ustawiły.

 W przypadku zapomnienia numeru PIN centrum obsługi firmy Philips może go zresetować za niewielką opłatą po potwierdzeniu stanu posiadania. Należy pamiętać, że ta czynność nie jest objęta standardowymi zasadami gwarancji.

# **8.3 FAQ — pytanie ogólne**

- **P1: Co należy zrobić, jeśli podczas instalacji monitora na ekranie pojawia się komunikat "Cannot display this video mode" (Nie można wyświetlić tego trybu wideo)?**
- Odp.: Zalecana rozdzielczość dla tego monitora: 1920 x 1080 przy 60 Hz.
	- Odłącz wszystkie kable, a następnie podłącz komputer do uprzednio używanego monitora.
	- W menu Start systemu Windows wybierz kolejno polecenia Ustawienia/Panel sterowania. W oknie Panel sterowania wybierz ikonę Ekran. W panelu sterowania ekranu wybierz kartę "Ustawienia". Na karcie ustawień. w polu "obszaru pulpitu" przesuń suwak do pozycji 1920 x 1080 pikseli.
	- Otwórz okno "Właściwości zaawansowane" i wybierz dla ustawienia Częstotliwość odświeżania opcję 60 Hz, a następnie kliknij przycisk OK.
	- Uruchom ponownie komputer oraz powtórz kroki 2 i 3 w celu sprawdzenia ustawienia w komputerze rozdzielczości 1920 x 1080 przy 60 Hz.
	- Wyłącz komputer, odłącz stary monitor i ponownie podłącz monitor firmy Philips.
	- Włącz monitor, a następnie włącz komputer.

#### **P2: Jaka jest zalecana częstotliwość odświeżania dla monitora?**

Odp.: Zalecana częstotliwość odświeżania dla monitorów wynosi 60 Hz. W przypadku jakichkolwiek zakłóceń obrazu można ustawić częstotliwość 75 Hz w celu sprawdzenia, czy wyeliminuje ona zakłócenia.

- **P3: Co to są pliki .inf oraz .icm znajdujące się na dysku CD-ROM? Jak zainstalować sterowniki (.inf oraz .icm)?**
- Odp.: Sa to pliki sterownika monitora. Aby zainstalować sterowniki, należy wykonać instrukcje z podręcznika użytkownika. Podczas pierwszej instalacji monitora może zostać wyświetlony monit komputera dotyczący sterowników monitora (pliki .inf oraz .icm) lub dysku sterownika. Należy postępować zgodnie z instrukcjami w celu włożenia dołączonego do zestawu dysku CD-ROM. Sterowniki monitora (pliki .inf oraz .icm) zostaną zainstalowane automatycznie.

# **P4: Jak dostosować rozdzielczość?**

Odp.: Karta wideo/sterownik graficzny i monitor określają wspólnie dostępne rozdzielczości. Żądaną rozdzielczość można wybrać w oknie Panel sterowania systemu Windows® za pomoca pozycji "Właściwości ekranu"

# **P5: Co należy zrobić w przypadku pomylenia się podczas regulacji ustawień monitora, przez menu OSD?**

Odp.: Wystarczy nacisnąć przycisk OK, a następnie wybrać pozycję "Reset" (Resetuj) w celu przywrócenia wszystkich początkowych ustawień fabrycznych.

# **P6: Czy ekran monitora jest odporny ma zarysowania?**

Odp.: Ogólnie zaleca się, aby powierzchnia ekranu nie była poddawana działaniu nadmiernych wstrząsów i aby była chroniona przed ostrymi lub tępymi przedmiotami. Podczas przenoszenia monitora należy upewnić się, że na powierzchnię ekranu nie jest wywierany żaden nacisk ani nie działa żadna siła. Może to mieć wpływ na warunki gwarancji.

# **P7: Jak należy czyścić powierzchnię ekranu monitora?**

Odp.: Do zwykłego czyszczenia należy używać czystej, miękkiej szmatki. Do intensywniejszego czyszczenia należy używać alkoholu izopropylowego. Nie wolno używać innych rozpuszczalników, takich jak alkohol etylowy, etanol, aceton, heksan itp.

#### **P8: Czy można zmienić ustawienie kolorów monitora?**

- Odp.: Tak, ustawienie kolorów można zmienić w menu OSD zgodnie z poniższą procedurą.
	- Naciśnij "OK", aby wyświetlić menu OSD (On Screen Display [Menu ekranowe])
	- Naciśnij "strzałkę w dół", aby wybrać opcję "Color (Kolory)", a następnie naciśnij "OK", aby przejść do ustawienia kolorów, dostępne są trzy pokazane poniżej ustawienia.
- **1.** Color Temperature (Temperatura kolorów); Dostępne ustawienia to 6500K i 9300K.
- **2.** sRGB; jest to ustawienie standardowe, zapewniające prawidłową wymianę kolorów między różnymi urządzeniami (np. aparaty cyfrowe, monitory, drukarki, skanery itp.).
- **3.** User Define (Zdefiniowane przez użytkownika); użytkownik może wybrać żądane ustawienie kolorów, dostosowując poziom koloru czerwonego, zielonego i niebieskiego.

# **Uwaga**

Pomiar koloru światła emitowanego przez podgrzewany obiekt. Pomiar ten jest wyrażony w skali absolutnej (stopnie Kelvina). Niższe temperatury Kelvina, takie jak 2004K, oznaczają kolor czerwony; wyższe temperatury, takie jak 9300K, oznaczają kolor niebieski. Neutralna temperatura to kolor biały 6504K.

# **P9: Czy monitor firmy Philips można zamontować na ścianie?**

Odp.: Tak. Monitory firmy Philips mają tę opcjonalną funkcję. W przypadku standardowego montażu VESA otwory na tylnej obudowie umożliwiają użytkownikowi montaż monitora firmy Philips na większości standardowych wsporników i akcesoriów VESA. Zalecamy skontaktowanie się z przedstawicielem handlowym firmy Philips w celu uzyskania dalszych informacji.

#### **P10: Czy monitor można podłączyć do dowolnego komputera PC, stacji roboczej lub komputera Mac?**

Odp.: Tak. Wszystkie monitory firmy Philips są w pełni zgodne z standardowymi komputerami PC, komputerami Mac i stacjami roboczymi. Do podłączenia monitora do systemu Mac może być konieczna przejściówka kabla. Skontaktuj się z przedstawicielem handlowym firmy Philips w celu uzyskania dalszych informacji.

# **P11: Czy monitory firmy Philips są typu Plug-and-Play?**

Odp.: Tak, monitory są zgodne ze standardem Plug-and-Play w systemie operacyjnym Windows 7/ Vista/XP/NT, Mac OSX, Linux.

# **P12: Co to jest przyklejanie się obrazu lub wypalanie się obrazu lub powidok lub zjawa w przypadku ekranów monitora?**

Odp.: Wydłużone nieprzerwane wyświetlanie stałych lub nieruchomych obrazów, może spowodować na ekranie "wypalenie", znane również jako "poobraz" lub "utrwalony obraz". "Wypalenie", "poobraz" lub "utrwalony obraz " to dobrze znane zjawisko dotyczące w technologii paneli monitorów. W większości przypadków obraz "wypalony" lub "powidok" lub "zjawa" będzie stopniowo znikać po wyłączeniu zasilania. Po pozostawieniu monitora bez nadzoru należy uaktywnić program wygaszacza ekranu z ruchomym

> obrazem. Jeśli na monitorze wyświetlany jest niezmienny, statyczny obraz należy uaktywnić aplikację okresowego

odświeżania.

# **Ostrzeżenie**

Poważne symptomy "wypalenia" lub "powidoku" lub "zjawy" nie znikną i nie mogą zostać naprawione. Wspomniane uszkodzenie nie podlega gwarancji.

- **P13: Dlaczego tekst na ekranie nie jest wyraźny, a wyświetlane znaki są nieostre?**
- Odp: Monitor działa najlepiej w rozdzielczości natywnej 1920 x 1080 przy 60 Hz. W celu uzyskania najlepszego obrazu należy ustawić taką rozdzielczość.

![](_page_53_Picture_0.jpeg)

2011 © Koninklijke Philips Electronics N.V. Wszystkie prawa zastrzeżone.

Philips i logo Philips w kształcie tarczy, to zastrzeżone znaki towarowe Koninklijke Philips Electronics N.V. i są wykorzystywane na podstawie licencji Koninklijke Philips Electronics N.V.

Specyfikacje mogą zostać zmienione bez powiadomienia.

M2244FL1Q